# **Használati Útmutató a Diatár Editorhoz**

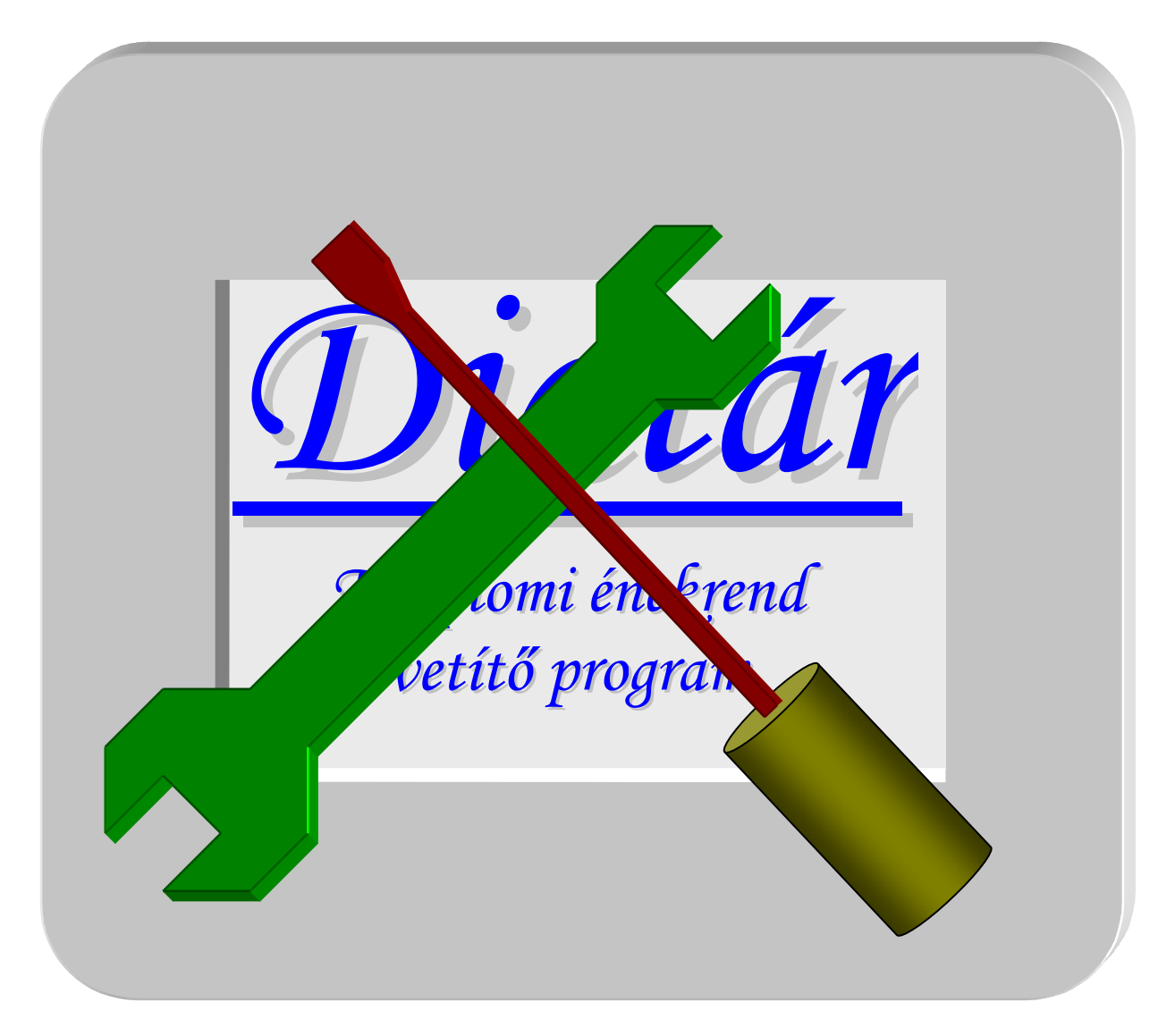

© polyJoe software

Program verzió: 12.6

# **1. Bevezető**

Immár számos – és egyre több – templomban működik a projektoros ének-vetítést segítő Diatár program. A hagyományos diavetítést vagy énekszám-kiírást felváltó modernebb lehetőség a visszajelzések szerint könnyebbé teszi a kántorok munkáját, új lehetőségeket ad a miséző vagy lelkigyakorlatot tartó papok, egyházzenei áhítatot szervező muzsikusok kezébe. De legfőképp segíti a híveket, hogy minél jobban bekapcsolódhassanak a liturgiába énekükkel, az imákra adott válaszaikkal.

A használat során egyre nagyobb az igény, hogy a kivetíthető énektárak köre minél bővebb legyen, a szövegek pedig hibátlanok és hiánytalanok. Az eddigi "kézi" szerkesztés helyett mind sürgetőbbé vált a diatárak egységes és hatékony szerkesztését lehetővé tevő eszköz elkészítése.

Jelen útmutató röviden bemutatja a diatárak felépítésének elveit, a szerkesztés lehetőségeit, a "Diatár Editor" program használatát. Emellett rövid összefoglalót ad a diatárak összeállításának praktikus és stiláris kérdéseiről is.

Minden jó fentről származik! Magam részéről csak eszköz vagyok a Jóisten világot teremtő alkotó munkájában. Ezért a programért is őt illeti a dicséret és hála! Köszönöm Neki a lehetőséget, hogy részt vehetek ebben a munkában. Szívből kívánom, hogy a templomi ének-vetítés szolgálja a hívek lelki életének növekedését, az egész Egyház épülését, előrehaladását.

Budapest, 2009. Karácsonyán

ifj. Rieth József

# **2. A diatárak elvi struktúrája**

A diatár-szerkesztő használatához szükség van egy rövid áttekintés keretében megismerni az énektárak elméleti felépítését. Az egységes fogalomhasználatra is szükség van a továbbiak megértéséhez. Az alábbi ábra segít ebben (az alsó kockák egy-egy fájlt jelölnek, melyek mind a Diatár programmal állnak kapcsolatban):

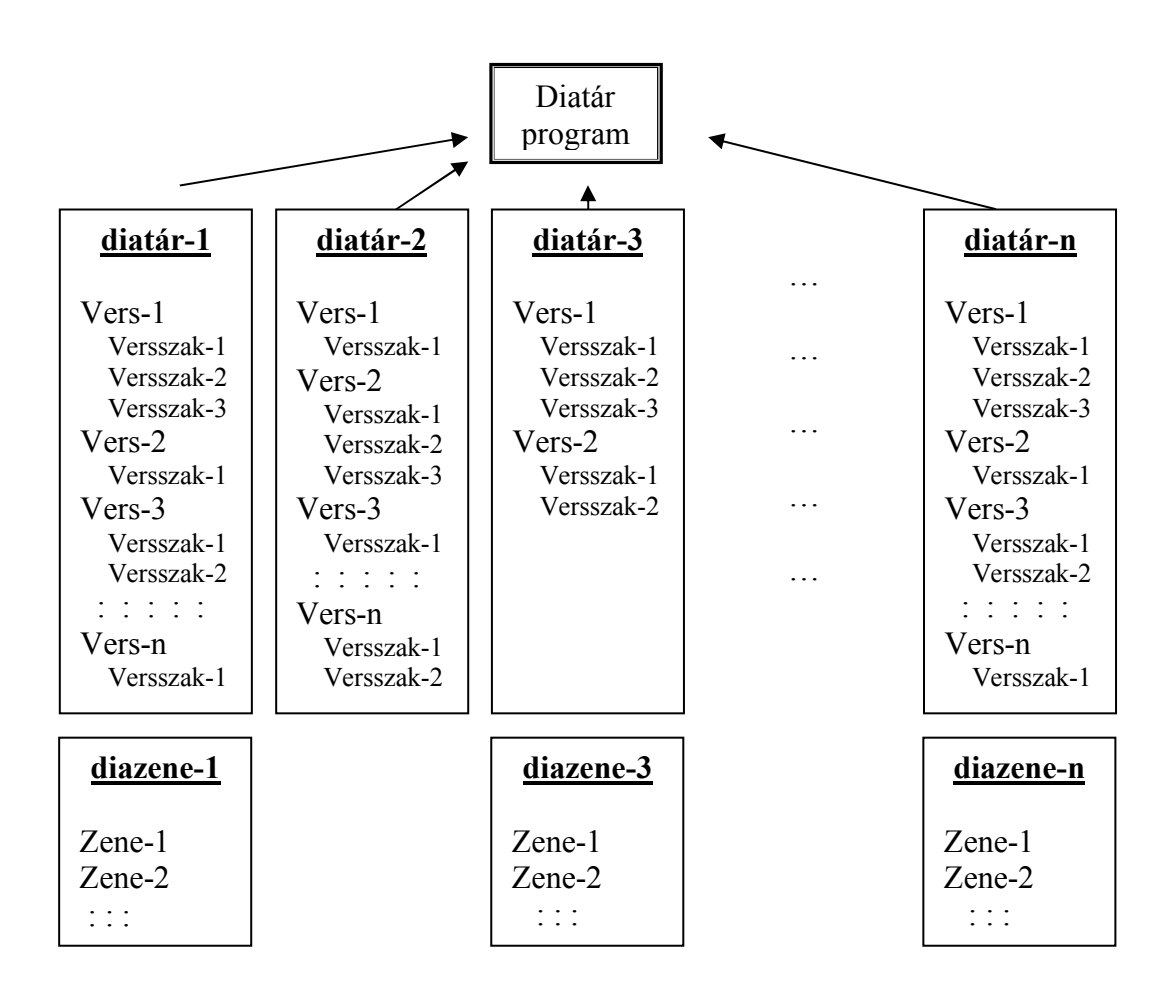

## **diatárak**

Minden egyes *diatár* vagy más néven *énektár* egy önálló fájl. Úgy tekinthetünk rájuk, mint egy-egy verses-kötetre, énekes vagy imádságos könyvre. Célszerű is egy diatárban egy tematikus egység, egy teljes nyomtatott könyv, kotta vagy imafüzet tartalmát feldolgozni. Példa erre az *Éneklő Egyház* vagy a *Szentségimádások* kötete. A fájlon belül az adott kötetre vonatkozó általános információk mellett az oda tartozó énekek vagy imák találhatóak meg,

egymás után, *versek*re és azokon belül *versszakok*ra bontva. Minden *diatár*hoz tartozhat egy *diazene* fájl, ez a versekhez és versszakokhoz rendelt alapértelmezett hangfájlokat sorolja fel.

#### **versek**

Az összefoglaló néven "*vers*"-nek nevezett egység jelenthet egy éneket, imát, összetartozó zsoltár-válaszokat stb. Ilyen például a Hozsanna 306-os éneke (Magyar Himnusz), vagy a Bűnbánati ima (az Ordináriumok része). Lényege, hogy valamilyen szempontból összetartozó "*versszakok*" gyűjteménye.

#### **versszakok**

Ezek a tulajdonképpeni diák, vagyis a kivetítendő szövegek. Egy versszak lehet egy teljes ima vagy ének, illetve (ha túl hosszú), annak egy megfelelő méretű része. Ilyen például a "Jézus szíve, szeretlek én" kezdetű ének három versszaka (Szentkút 20. ének), vagy a Karácsonyi zsoltárválaszok négy dián (vigíliára, az éjféli misére, a pásztorok miséjére és az ünnepi misére). Tehát egy *versszak*nak nevezzük azt, ami egyszerre lesz kivetítve.

#### **a hierarchia**

Ily módon az alapegység a *versszak*, mely a kivetítendő dia. Egy vagy több versszak összekapcsolódik és képez egy *vers*et, ami az összetartozó versszakok gyűjtője. Egy *diatár* pedig a versek gyűjteménye, felsorolása. Bármennyi (de legalább egy) versszak tartozhat egy vershez, korlátlan számú (de legalább egy) vers kerülhet egy diatárba, és természetesen nincs meghatározva a diatárak maximális száma sem. Ezek felső határát csak az operációs rendszer korlátai, a lemez-terület, illetve a memória-kapacitás adják.

#### **privát diatárak**

Mivel többen is dolgozhatnak ugyanazon diatárak kiegészítésén, javításán, okvetlen fontos ezt a munkát koordinálni. Másként előfordulhat, hogy valakinek a módosításait más valaki felülírja, amikor ugyanazon diatár eltérő részét változtatja. Minthogy egy diatár egy fájlban van, a beírt vagy javított énekeket diatáranként egyben lehet egyik számítógépről a másikra átvinni. Ilyenkor az ott levő azonos fájlt felül kell írni az első gépről hozottal, így azonban minden esetleges korábbi módosítás ezen a második fájlon szintén felülíródik.

A közös munka segítése és a fenti probléma elkerülése érdekében a diatárakat két csoportba lehet osztani: közös és privát diatárakra. A privátként megjelölt diatárakba minden módosítás azonnal belekerül. Ezek tehát olyan gyűjtemények legyenek, amelyeket (egyelőre) nem akarunk másokkal megosztani. Példa erre a helyi imakör énekgyűjteménye, a scola antifóna-válaszai vagy a plébános részéről a prédikáció alatt vetítendő idézetek.

#### **közös diatárak**

Ezzel szemben a közös diatárak azok, melyek minden plébánián egyaránt megtalálhatók, pontosabban a Diatár programot használó közösség számára elérhetőek, és központilag frissítettek. Ezeken az énektárakon módosítást helyileg nem szabad végezni, mert ezzel elvész a későbbi, mások által végzett kiegészítések és javítások beemelésének lehetősége. Ilyen diatár a Dicsérjétek az Urat! kötete vagy a zsoltár-válaszok gyűjteménye.

## **módosítás a közös diatáron**

Azért, hogy mégis legyen lehetőség a közös diatárak helyi módosítására, a Diatár programba egy speciális lehetőség került beépítésre. Ennek lényege, hogy egy külön gyűjtőfájlba kerül be a közös diatárakon végzett módosítás. Így a közös fájl megmarad eredeti formájában, a módosítások pedig mintegy "elfedik" az eredeti tartalmat. A közös fájlt egy frissítéskor felülírva így a helyileg végzett módosítás megmarad, de a közös diatáron mások által végzett fejlesztések (kivéve a módosított versszakokat) bármikor beilleszthetőek az új fájl bemásolásával. Ráadásul a helyi módosítások törölhetőek, ha már nincs rájuk szükség, és a diatár (vagy egy részének) eredeti állapota visszaállítható. Fontos azonban tudni, hogy közös diatárból nem lehet törölni, nem adhatunk hozzá további éneket, illetve versszakot, és nem változtathatunk a versszakok és versek sorrendjén sem. A módosítási lehetőség kizárólag a versszakok szövegének átírására használható.

Erre a módosítási funkcióra szükség lehet például, ha a Szent vagy, Uram! valamely énekét egy adott plébánián más variánsban (eltérő szöveggel) szokták énekelni. Konkrétan az SzVU! 284. ének ("Boldogasszony Anyánk") refrénjét általában "Magyarországról, *édes* hazánkról…" kezdettel éneklik (így szerepel a diatárban is), de néhány helyen a *romlott* szóval szokás énekelni. Ezt a helyi számítógépen át lehet javítani, de a továbbiakban is nyugodtan frissíthető (felülírható) az "szvu.dtx" fájl.

#### **a .dtx fájlok**

Néha szükség van arra, hogy tudjuk: a diatárak a .dtx kiterjesztésű fájlok. Ezeknek mindig a Diatár és a DiaEditor program saját könyvtárában kell lenniük; máshol levő vagy más kiterjesztésű fájlokat egyik program sem talál meg.

#### **a .bak fájlok**

Bármi módosítást végzünk a diatár fájlokon, az eredeti fájlt a program azonos néven, de .bak kiterjesztéssel megőrzi. Vigyázat! Minden egyes módosítást a DiaEditor azonnal ment, és csak a legutolsó mentés előtti állapot marad meg. Nagyobb arányú változtatások előtt ezért érdemes másolatot készíteni a .dtx fájlokról egy másik könyvtárba.

#### a " javitasok .dtx" fájl

A közös diatárak módosításai ebbe a fájlba kerülnek bele. Ez egy "rejtett" fájl abban az értelemben, hogy a diatárak listájában soha nem jelenik meg. **FIGYELEM! Semmiképpen ne módosítsunk ezen a fájlon!** Ezt a program maga használja a közös diatárakon végzett javítások mentésére.

#### **a .dtz (diatár zene) fájlok**

Ezek a fájlok tartalmazzák a diatárhoz fűzött zenék, hangfájlok valamint képfájlok nevét. Ha bármelyik énekhez vagy versszakhoz megadunk alapértelmezett hangot és/vagy fotót, akkor a diatárral azonos néven .dtz kiterjesztéssel létrejön a fájl. Az, hogy külön fájl van a hangok és képek céljára, lehetővé teszi, hogy saját magunk hozzárendeljünk hang- és fotófájlokat az énekekhez, de a diatárakat továbbra is frissíthessük.

#### **a .zbk fájlok**

Ugyanaz a szerepe a .dtz fájloknál, mint a .bak fájloknak a diatárnál, vagyis az utolsó előtti verzió van ilyen kiterjesztéssel elmentve.

#### **alapértelmezett hangfájlok megadása**

A Diatár program minden kivetített diához le tud játszani egy hangot is (célszerűen az ének kíséretét vagy általánosabb esetben aláfestő zenét). Ezt megadhatjuk az énekrend összeállításakor, de sokkal egyszerűbb, ha eleve hozzárendeljük a versekhez és versszakokhoz. Így a Diatár használata közben nem kell a hangfájlokat keresgélni, sokkal gyorsabb az énekrend összeállítása. Alapértelmezett hangot a versek és versszakok tulajdonságai között adhatunk meg. Minden versszakhoz külön hangot rendelhetünk, de amennyiben minden (vagy a legtöbb) versszakhoz ugyanazt kell lejátszani, a vershez rendeljük hozzá a hangfájlt és a versszaknál hagyjuk üresen a mezőt.

## **alapértelmezett időzítés megadása**

Főleg alapértelmezett hangfájlok használata esetén van jó szerepe: ha egy aláfestő zene több dián keresztül is tart, nem a hangfájl vége jelzi a váltás helyét, ilyenkor beállíthatjuk a továbbítás idejét. Ezt az alapértelmezett értéket természetesen a Diatár-ban, énekrendek összeállításakor felülbírálhatjuk.

## **elválasztók a diatárakban**

Ha egy vershez nem írunk versszakot, az elválasztó lesz az énekek között. Így a diatárak több részre tagolhatók, pl. funkciók, ünnepkörök stb. szerint.

# **3. A program használata**

Az alábbi ábrán a DiaEditor program fő képernyője látható:

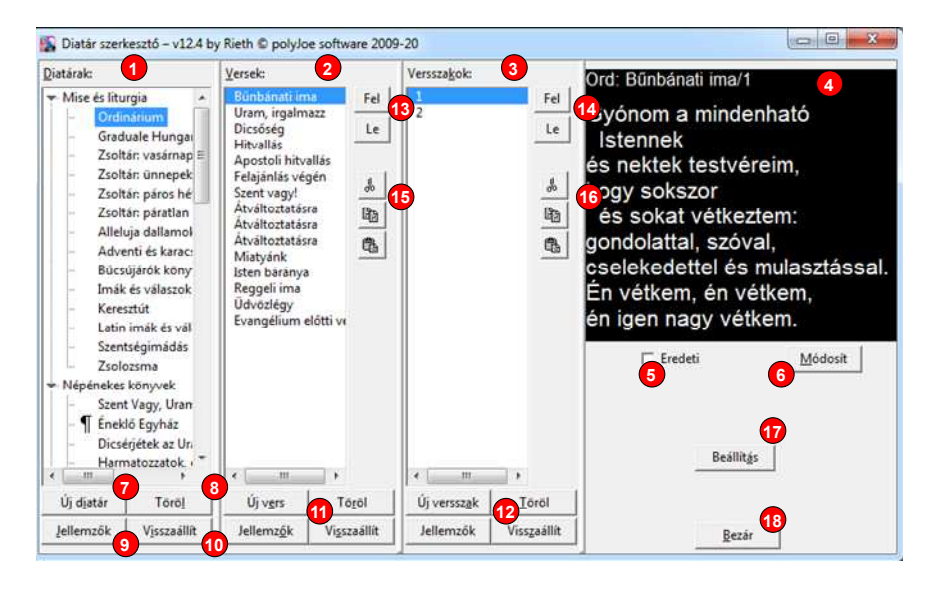

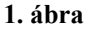

#### (1) **diatárak listája**

A diatárak abban a sorrendben láthatók itt, ahogyan a Diatár programban meg fognak jelenni. Ezek azok a .dtx kiterjesztésű fájlok, melyek a program könyvtárában találhatók. A nevek előtt található ¶ jel a privát diatár jelzője. A diatáraknak saját egyedi jellemzői, tulajdonságai vannak, melyek a lista alatt levő gombokkal módosíthatóak. Ezek a tulajdonságok a következők:

- hosszú név: ez látható a fenti listában is
- rövid név: ez kerül kivetítésre az ének-szöveg fejlécében
- csoport: a diatárak csoportokba vannak sorolva; a listából választhatunk, vagy újabbat is beírhatunk, ha kell.
- privát kapcsoló: bekapcsolt állapota jelzi, hogy ez egy privát diatár
- sorrend: azok a fájlok, melyeknek nullánál nagyobb sorrend-számot adunk, a lista elejére kerülnek a számozás rendjében. A többi diatár ezt követi a hosszú név szerinti sorrendben.
- fájlnév: a fájlnak a program könyvtárában kell lennie, és .dtx kiterjesztéssel rendelkeznie. Kompatibilitási okokból legjobb, ha csak az angol abc kisbetűit, számjegyeket és aláhúzás jelet ( \_ ) használunk névnek.
- hangok bázis könyvtára. Megadhatjuk azt az alkönyvtárat, amelybe a diatárhoz tartozó hangokat tesszük. Ez lehetővé teszi, hogy egy másik gépen más könyvtárba helyezzük a fájlokat, ennek a hivatkozásnak az átírásával a program meg fogja azokat találni.
- megjegyzés: írjuk be a diatár célját, forrását, készítőjének nevét, és a főbb javítások dátumát, valamint bármi egyebet, ami fontos lehet később

## (2) **versek listája**

Az aktuálisan kiválasztott diatár versei vannak itt felsorolva, abban a sorrendben, ahogyan a kötetben következnek. A név előtt csillag jelzi, ha ez egy közös diatárban végzett módosítás eredményeképpen az eredetitől eltérő tartalommal bír. A versek tulajdonságai:

- név: ez jelenik meg a listában és a vetített ének fejlécében
- hangfájl: minden vershez megadhatunk közös hangfájlt, ez kerül minden versszakhoz lejátszásra, hacsak a versszaknak saját fájlt meg nem adunk
- megjegyzés: minden vershez szabadon megjegyzés fűzhető, például egy módosítás oka, célja, ideje…

## (3) **versszakok listája**

Az előzőhöz hasonló lista a versszakok neveivel. Ha a név üres, akkor a perjel sem jelenik meg a dia vetítésekor. Csillag jelzi, ha egy versszak a közös diatárban módosításra került. A versszakok tulajdonságai:

- név: ez jelenik meg a listában, és a vetített ének fejlécében a perjel után
- hangfájl: a versszak alapértelmezett hangfájlja. Ha nem adjuk meg, de a versnek van közös hangfájl megadva (ld. az előző bekezdésnél), akkor azt fogja a Diatár lejátszani.
- időzítés: megadható, hogy hány másodperc után lépjen tovább a dia automatikusan a következőre. Ezt célszerűen a hangfájlokkal együtt használhatjuk: amikor is több versszak (egy egész ének) kísérete egyben van, a hangfájlt a teljes vershez, vagy az első versszakhoz rendeljük, az időzítés segítségével pedig adjuk meg, mikor kell a következő versszakra lépni.

• megjegyzés: minden versszakhoz fűzhetünk megjegyzést szükség szerint.

#### (4) **versszak vetített nézete**

Itt láthatjuk, hogyan fog vetítéskor megjelenni az aktuálisan kiválasztott versszak. Természetesen a tényleges vetítés kicsit különbözhet ettől, mivel a Diatár programban lehetőségünk van részletesen beállítani a kép méreteit, a betűtípust, a színeket stb. A felső sor a diatár rövid nevét (a kettőspont előtt), majd a vers nevét, és perjel után a versszak nevét tartalmazza. Ha a versszak neve üres, a perjel is elmarad. A további sorokban automatikusan tördelve és méretezve a versszak szövege olvasható.

#### (5) **eredeti kép megjelenítése**

Amennyiben egy közös diatárban módosítottuk a vers nevét, a versszak nevét vagy szövegét (csillag jelzi a megfelelő listában), az eredeti diakép megjeleníthető ezzel a kapcsolóval.

#### (6) **versszak módosítása**

E gomb lenyomásával megjeleníthetjük a szövegszerkesztő ablakot, amelyben a versszak szövege átírható. A szerkesztő ismertetését ld. 4. fejezetben.

#### (7) **új diatár létrehozása**

E gombbal egy új diatárat hozhatunk létre. Ekkor először be kell állítanunk a diatár tulajdonságait. Adjuk meg a diatár hosszú nevét és rövid nevét, valamint egy megfelelő fájlnevet. Ilyenkor még mindenképpen tartsuk meg privátnak a diatárat. Ha közös használatra szánt diatárat készítünk, az 6. fejezet tanácsait tartsuk szem előtt.

#### (8) **diatár törlése**

Jól gondoljuk meg, hogy melyik diatárat töröljük. Ilyenkor ugyanis a fájl maga törlődik a program könyvtárából (.bak kiterjesztéssel azért megmarad, de közös használatú fájl módosításai beleíródnak, ezért annak eredeti tartalma mindenképpen elvész!). Ha nincs szükségünk valamelyik énektárra, a Diatár programban el lehet rejteni.

#### (9) **diatár tulajdonságai**

A fentebb részletezett tulajdonságok itt beállíthatók. Közös diatárak tulajdonságait ne módosítsuk. Mivel ezek a tulajdonságok magába a diatár fájlba kerülnek bele, egy frissítéskor elveszítjük ezeket a változtatásokat.

#### (10) **diatár visszaállítása**

Egy közös diatáron végzett minden módosítás eltörölhető, ha visszaállítjuk az eredeti állapotát. Csak a közös diatárak módosításai állíthatók így vissza, a privát diatárakba minden módosítás belementődik és felülírja a korábbi tartalmat, ezért az nem állítható vissza.

## (11) **versek módosító gombjai**

A diatáraknál látott gombok megfelelői az aktuálisan kiválasztott versre vonatkozóan. Közös diatárban nem hozhatunk létre új verset és nem törölhetünk meglévőt! Ha közös diatárban a vers nevén vagy megjegyzésén módosítunk, akkor legalább egy versszaka is módosított kell legyen – ha még egy se volt módosítva, a legelső versszakot módosítottnak veszi a program. Ennek oka, hogy a hierarchia alapja a versszak, ezért nem tekinthetünk egy versre a versszakok nélkül önálló objektumként. Ha módosítani szeretnénk egy közös diatár versének nevén, módosítsunk először egy szükséges versszakon, és utána a versen.

#### (12) **versszakok módosító gombjai**

A fentiek analógiájára tudjuk módosítani a versszakok tulajdonságait. Közös diatárba nem írhatunk be új versszakot és nem törölhetünk meglevőt, csak a nevet és a megjegyzést módosíthatjuk (valamint természetesen magát a versszak szövegét). Ezután a vers listában is csillag fogja jelezni a módosítás tényét. A visszaállítás itt egyetlen versszakra vonatkozik.

#### (13) **versek sorrendjének módosítása**

Csak privát diatár verseinek sorrendjét lehet módosítani, a közös diatárakban ez a funkció nem használható! A sorrend módosításához egynél több verset is összejelölhetünk a listában. Ehhez az egérrel kattintáskor a Ctrl-billentyűt tartsuk lenyomva, ha egyedi verseket szeretnénk kijelölni, vagy a Shift-billentyűt, ha egész tartományokat.

#### (14) **versszakok sorrendjének módosítása**

Hasonlóképpen módosíthatunk a versszakok sorrendjén is.

#### (15) **versek vágólap-kezelése**

Egy vagy több versszakot vágólapra másolhatunk, illetve onnan beilleszthetünk. Erre a célra is több verset összejelölhetünk (mint a fentebbi (13) számnál olvashattuk). A három gomb közül a legfelső kivágja (vágólapra helyezés után törli) a verseket, a második gomb csak másolatot készít, a harmadik gomb pedig a vágólap tartalmát szúrja be. Ezek a vágólapfunkciók csak akkor működnek, ha korábban kimásolt versek-versszakok találhatóak a vágólapon (de más programba a tartalom szövegként beilleszthető).

Szükség esetén ez a funkció felhasználható külső szövegek beillesztésére, akár egyszerre több ének, több versszak inzertálására is. Ehhez a szöveget kicsit meg kell formázni, az alábbi módon:

```
>109 
/1 
Áldjad ember e nagy jódat, 
Kenyérszínben Megváltódat,
```
Általánosítva: kacsacsőrrel (>) kezdődő sor az ének neve, perjellel (/) kezdődő a versszak címe; az összes további sor a dia szövege lesz. A versszak és ének címek azután újra következhetnek a következő diák részére.

## (16) **versszakok sorrendjének módosítása**

A fentiekhez hasonló módon egyes versszakok is kimásolhatóak vágólapra, majd máshova beilleszthetőek, akár többször is (pl. refrén).

#### (17) **beállítások**

A megjelenő ablakban a Diatár Editor működési paramétereit lehet módosítani. Erről ld. 6. fejezetet.

#### (18) **kilépés a programból**

Mivel a program minden változtatást azonnal rögzít a megfelelő fájlokban, a program bezárása semmilyen hatással nincs a diatárak állapotára.

A jobboldali ábrán láthatjuk a versszak szövegének módosítására szolgáló ablakot. Ez lényegében egy nagyon egyszerű szövegszerkesztő, mellyel a vers és a versszak neve is módosítható, a versszak átírható, és a Diatár által használható formázásokat is a szövegbe lehet illeszteni.

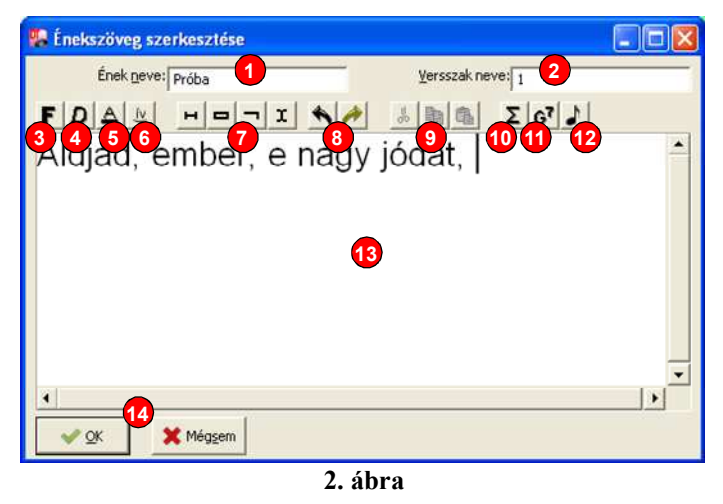

#### (1) **vers neve**

A vers nevét alapvetően a főablak tulajdonságainál állíthatjuk be, de mód van itt, a versszak szerkesztésénél is átírni. Természetesen a módosítás minden versszakra vonatkozni fog.

#### (2) **A versszak neve**

Ha a versszak nevét üresen hagyjuk, akkor a vers nevét követő perjel sem fog vetítéskor megjelenni; ez egyversszakos énekek és imák esetén hasznos. Egyébként névnek érdemes a versszak sorszámát használni. A program képes tipikus verszaknév (sorszám) sorozatot felismerni és automatikusan felajánlani, erre vonatkozóan ld. 6. fejezetet.

- (3) **Félkövér (bold) betűtípus beállítása**
- (4) **Dőlt (italic) betűtípus beállítása**
- (5) **Aláhúzott (underline) betűtípus beállítása**

#### (6) **Kötőív a szöveg alatt**

Ezeket a formázási jeleket ismeri a program. Jelöljünk ki egy szövegrészt, és a fenti gombokat lenyomva a kijelölt rész az adott formázást kapja. A többi formázás ettől nem változik. A kapcsolók újbóli lenyomása kikapcsolja az adott formázást a teljes kijelölt részre.

# (7) **Nem-törhető szóköz, nem-törhető kötőjel, feltételes kötőjel, sortörési javaslat beszúrása**

Ezek speciális lehetőségek, melyekkel a program automatikus tördelését segíthetjük:

- Ha két szó okvetlen egy sorba kell, hogy kerüljön, az első gombbal (Ctrl+<szóköz> billentyűkkel) szúrjunk be egy nem-törhető szóközt. A program ekkor a két szót mindenképpen egy sorba fogja kiírni, az automatikus tördelés nem választja el ezeket.
- Hasonlóképp olyan kötőjelet is megadhatunk (középső gomb, Ctrl+Shift+<kötőjel>), ahol nem szabad új sort kezdeni. A kis téglalap helyén szokásos kötőjel fog megjelenni vetítéskor, de itt nem választódik el a beírás.
- Azt is megadhatjuk (harmadik gomb, Ctrl+<kötőjel>), hogy hosszú szavakat hol lehet elválasztani, szótagolni. A feltételes kötőjel normálisan nem jelenik meg a vetítésben, csak ha sor végére kerül, ilyenkor kiíródik, és a szó a következő sorban folytatódik.
- Végül arra is adhatunk javaslatot (negyedik gomb, Ctrl+Enter), hogy lehetőleg hol legyen a sortörés. Csak akkor lesz itt eltörve a sor, ha
	- amúgy is el kellene valahol tördelni, és
	- ezáltal nem fog több sorból állni a szöveg, mint nélküle.

## (8) **Módosítás visszavonása (undo) és "visszavonás visszavonása" (redo)**

A szövegen végzett legutóbbi módosítások visszavonhatók, illetve a visszavont lépések mégis megismételhetők. Így a téves javítások okozta bosszúság lecsökkenthető. Ez a funkció egyaránt vonatkozik a beírásra, a törlésre és a formázásokra.

## (9) **Vágólap kezelése (kivág, másol, beilleszt; cut, copy, paste)**

Az operációs rendszer szokásos vágólap-funkciói használhatóak. Egy kijelölt szövegrész kimásolható vagy kivágható, és tetszőleges helyre beilleszthető. A vágólap különböző versszakok szerkesztése között is megőrzi tartalmát, sőt a programból kilépve sem vész el. Így a vágólap segítségével egyik versszak szövege (például egy ismétlődő refrén) átmásolható másik diákra is. A vágólapra helyezett szöveg külső program számára is elérhető formázás nélküli text, illetve formázott RTF formátumban. Külső szövegszerkesztőből is beemelhető (formázás nélküli vagy formázott) szöveg a versszakba – utóbbi esetben csak a program által ismert formázások (félkövér, dőlt, aláhúzott karakterek, nem-törhető szóköz) kerülnek beillesztésre.

#### (10) **Speciális szimbólumok beszúrása**

A kibővített Unicode karakterkészlet előnye, hogy nagyon bő választékból illeszthetünk be héber, latin, görög nyelvű és ékezetes betűket, matematikai jeleket és egyéb szimbólumokat. A [Ctrl]+[1]..[9] billentyűket használva előre definiált karaktereket illeszthetünk a szövegbe, a [Ctrl]+[S] billentyűkombinációval pedig a teljes karaktertáblát előhívhatjuk, és tetszőleges szimbólumot kiválaszthatunk. Ez utóbbi ablak legalsó részén módunk nyílik a fix szimbólumok (a Ctrl+1..9 billentyűk) átdefiniálására is.

#### (11) **Gitárakkordok beszúrása**

Az akkordok megadására a felső gomb, vagy a Ctrl+G billentyűkombináció szolgál. Ha kijelölünk egy akkordot (vagy közvetlenül elé állunk), akkor azt módosíthatjuk, egyébként pedig új akkordot szúrunk be. A szövegszerkesztőben a gitárakkord bekeretezett szövegként jelenik meg azon betű előtt, amely fölé vetítéskor kerülni fog. A gitárakkordok pontos formáját és részletes felsorolását a B. függelék tartalmazza.

#### (12) **Kottakép szerkesztése**

Lehetőség van az ének szövege fölé a kotta megjelenítésére is. Erre egy külön kottaeditor szolgál, melyet a fenti gombbal, illetve a Ctrl+K billentyűkombinációval lehet előhívni. A kotta szerkesztése mindig az aktuálisan editált szövegsorhoz történhet meg. A kotta-editor működését a… írja le részletesebben.

#### (13) **szövegszerkesztő ablak**

Ezen a területen lehet a versszak szövegét szerkeszteni. A szokásos módon működik: a nyílbillentyűkkel mozoghatunk, a lenyomott karakterek beíródnak a szövegbe, az [Enter] billentyűvel új sort kezdhetünk, a törlő billentyűkkel a szöveg egy részét törölhetjük, stb. Az egér is használható a beírás helyét jelző kurzor áthelyezésére, illetve egy szövegrész kijelölésére. Az összes használható billentyűkombináció listáját ld. alább. Nem árt tudni: a program UTF-8 (unicode) kódolást használ a diatár fájlokban, ezért a szövegbe speciális karaktereket és jeleket (pl. görög betűket vagy matematikai szimbólumokat) is be tudunk szúrni (ld. az előző pontokat is).

#### (14) **változások rögzítése vagy elvetése**

Diatár Editor v12.6 Használati útmutató - 16 -

A versszakon (és persze a vers nevén) végzett minden módosítás csak a képernyőn történik meg, tehát a [Mégsem] gombbal visszatérhetünk a főablakra a versszak megváltoztatása nélkül (ilyenkor minden szerkesztésünk elvész). A szövegszerkesztőben végzett beírások és javítások csak akkor kerülnek rögzítésre, ha az [OK] gomb lenyomásával fejezzük be a munkát.

**billentyű-kombinációk:** 

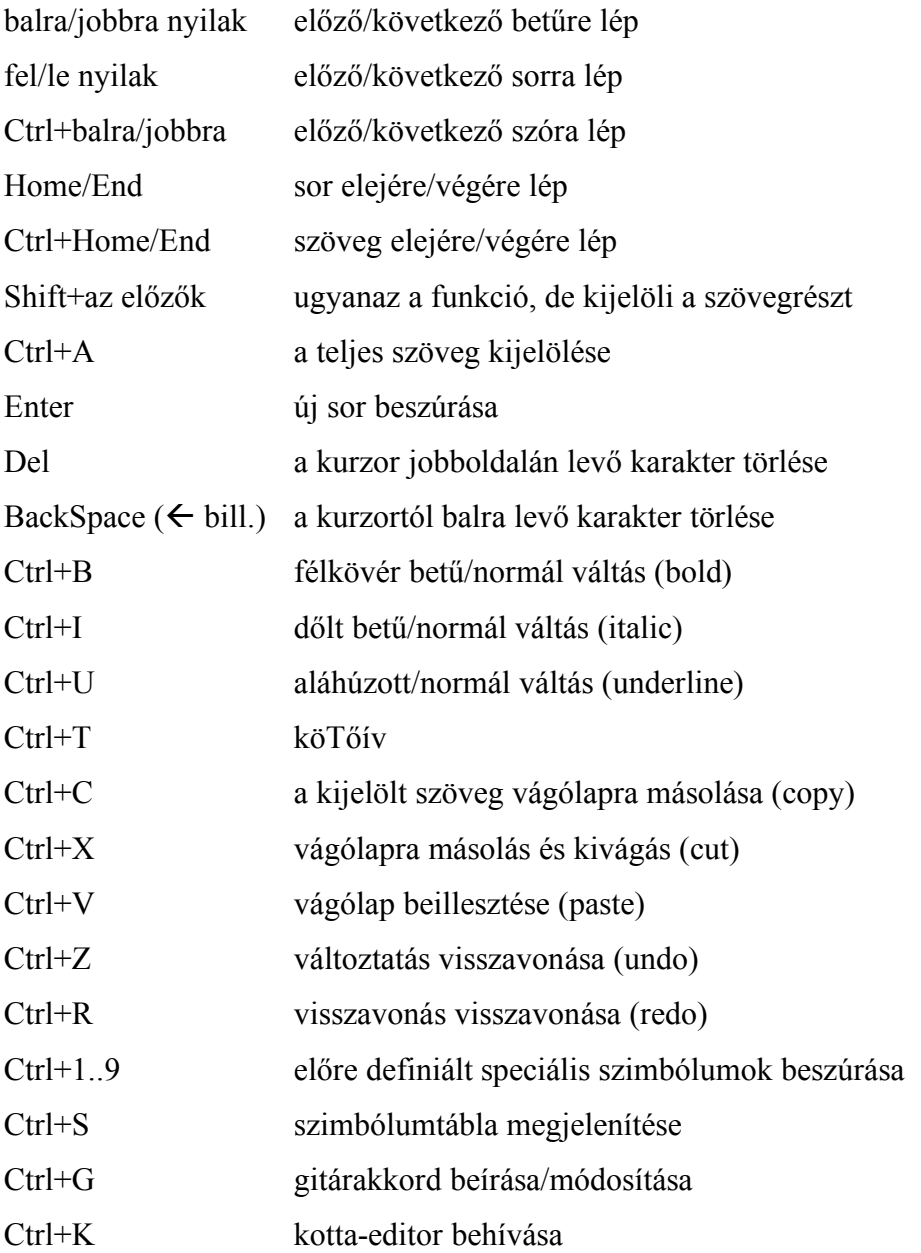

Az egérrel is kijelölhetünk egy szövegrészt: kattintsunk a kijelölendő tartomány egyik végére, aztán lenyomott bal egérgombbal húzzuk az egeret a tartomány másik végéhez, és itt engedjük el a gombot. Kettős kattintással egy teljes szót kijelölünk. Ha így egérrel, vagy a

fent említett Shift+billentyű kombinációk segítségével kijelöltünk egy szövegrészt, a következő beírás, [Enter], [Backspace], [Del] billentyűk, illetve Ctrl+X és Ctrl+V billentyűk törlik a kijelölt szöveget.

A (3), (4), (5) kapcsolók rendre megfelelnek a Ctrl+B, Ctrl+I, Ctrl+U billentyűkombinációknak. Az aktuálisan kijelölt szöveg stílusát alakítják félkövérre, dőltre, aláhúzottra és vissza – pontosabban ezek tetszőleges kombinációjára. Ha nincs szöveg kijelölve, a következő beírás stílusát állítják a gombok. Ilyenkor azonban ügyeljünk arra, hogy a kijelölés vagy a kurzor-pozíció megváltoztatásakor (nyílbillentyűk, egérkattintás) a kapcsolók követik az éppen kijelölt szöveg stílusát.

A szerkesztés során a vágólapot a szokott módon használhatjuk. A (9) gombokkal sorban kivághatjuk (cut), kimásolhatjuk (copy) a kijelölt szöveget a vágólapra, majd azt beilleszthetjük (paste) máshova. Ezeknek rendre a Ctrl+X, Ctrl+C, Ctrl+V billentyűkombinációk felelnek meg. A vágólap közös az operációs rendszer összes programjára, ezért a kivágott/kimásolt szöveget más komplex szövegszerkesztőbe (pl. Wordpad vagy OpenOffice Writer) is beilleszthetjük, illetve egy ott megformázott szöveget beilleszthetünk a (13) mezőbe (ilyenkor természetesen az "idegen" szöveg esetleges egyéb formázásaiból csak a félkövér, dőlt és aláhúzott stílusok maradnak meg).

Ha hibát vétettünk a szerkesztés közben, a (8) gombok baloldalijával, illetve a Ctrl+Z billentyűkombinációval visszavonhatjuk a műveleteket; rendre egyiket a másik után. Amennyiben meggondoltuk magunkat és mégse szeretnénk a visszavonást, a műveletet a jobboldali gombbal vagy a Ctrl+R billentyűkombinációval megismételhetjük. Figyelem! Ha visszavonás után módosítunk a szövegen (beírunk, törlünk vagy a betűstílust változtatjuk), többé – értelemszerűen – már nem tudunk egy visszavont műveletet megismételni.

# **5. Kotta szerkesztése**

Mivel a program elsősorban a nép éneklésének, illetve kórus (gregorián szkólától a gitáros dicsőítő koncertekig) munkájának segítésére készült, időnként az éneklendő kotta megjelenítése is hasznos. A program egyszerű, egyszólamú éneklés kottázását támogatja, legyen az akár gregorián, népének vagy gitáros dal. A kotta elemei a szöveg közé épülnek be, a szöveg-szerkesztőben kis kottahangok jelképezik, a szöveggel együtt kivághatók, másolhatók, áthelyezhetők. Magának a kottának a szerkesztése azonban önmagában összetett feladat, ezért külön kotta-editor készült hozzá, mely a szövegszerkesztőből hívható be (2. ábra, (12) gomb, illetve Ctrl+K billentyűkombináció). A kotta-editorban az aktuális egyetlen

sor jelenik meg, a kotta alatt a szöveg is megjelenik. A szöveget ilyenkor nem lehet módosítani, hanem támpontként szolgál a kotta elhelyezésére. A jobboldali ábra mutatja a kotta szerkesztő ablak kinézetét, számozott elemei az alábbiak:

- (1) Hangjegyek beszúrása, formázása
- (2) Szárak és hangjegyek stílusa
- (3) Módosító jelek beszúrása, formázása
- (4) Szünetjelek beszúrása, formázása
- (5) Ütemvonalak beszúrása
- (6) Agogikai jelek beszúrása
- (7) Kulcsok beszúrása
- (8) Metrumok beszúrása
- (9) Előjegyzések beszúrása
- (10) Kottavonalak száma
- (11) Szerkesztési segédeszközök: visszavonás és vágólap
- (12) Kotta szerkesztő terület
- (13) A szöveg, melyhez a kotta készül
- (14) Szerkesztés vége mentéssel vagy anélkül

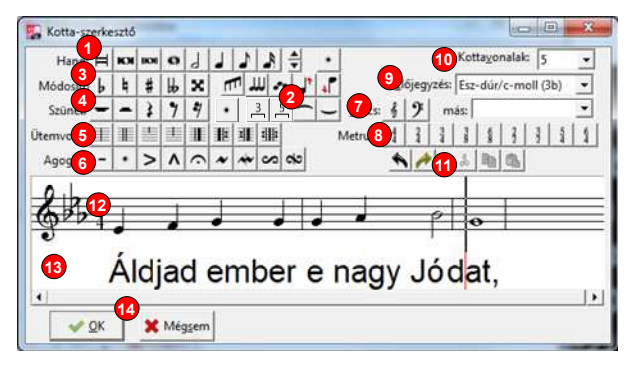

Az ablak átméretezhető, ilyenkor a szerkesztő rész (az alsó fehér ablak) növekszik, hogy a kotta+szöveg (12) és (13) nagyobb méretben legyen látható. Fontos érteni, hogy a szövegszerkesztőhöz hasonlóan a tördelést, a pontos méreteket itt nem határozhatjuk meg, azokat a program automatikusan fogja kiszámolni az adott vetítőfelület és felbontás konkrét méretarányai alapján. Gyakorlati okokból a kottajeleket célszerű a szótagok magánhangzóin elhelyezni, de természetesen ez csak ajánlás, bárhova tehetők kottaelemek. Azt is fontos tudni, hogy bár egyszerre egy sort szerkeszthetünk a teljes versszakból, egy versszakon belül elég egyetlen egyszer kitenni a kulcsot és előjegyzést, azt a program minden sor elején automatikusan megismétli.

A szerkesztés helyét a megszokott kurzor vagy "helyőr", egy villogó, fekete, függőleges vonal mutatja (az ábrán az utolsó egészhang előtt látható). Ugyanakkor a szövegben egy kis piros vonal jelzi (horgonynak szokás nevezni), hogy a szöveg melyik pontjához tartozik az adott kottajel. A kottaelemek között mozogva a horgony is folyamatosan lépeget. Az egérrel a kotta tetszőleges pontjára kattinthatunk, ettől kezdve a kurzor ott fog villogni. Vagy lépegethetünk a jobbra/balra-nyíl billentyűkkel. Egy kottarészt összejelölhetünk úgy, hogy az egeret lenyomva végighúzzuk a kívánt tartomány fölött, vagy a Ctrl+jobbra/balra-nyíl billentyűkkel végigléptetünk.

A szövegbe is belekattinthatunk, ekkor a kurzor ott fog villogni, a horgony pedig a kottarészben mutatja az oda tartozó kotta-elem helyét. Így tudjuk meghatározni, hogy a következő kotta-elem hova kerüljön. A kotta és szöveg rész között a TAB (tabulátor) billentyűvel is válthatunk.

A kotta-objektumok (hangjegyek, ütemvonalak stb.) a kurzor aktuális helyére szúródnak be a kottasorba. Amennyiben egy kottarészt kijelölünk, akkor a beszúrt elem törli a kijelölt részt és annak helyére kerül. Ez alól azonban kivétel néhány olyan elem, amely ilyenkor kijelölt terület esetén a kijelölésbe eső elemeket módosítja. Például ha egy nyolcadokból álló ütemet kijelölünk és a negyedkotta gombra kattintunk, akkor nyolcadokból negyedekre módosul a kijelölt rész minden hangja.

Az ablak felső részén megjelenő eszköztár a szerkesztéskor használható minden objektumhoz gombokat tartalmaz, de a kotta-készítés és módosítás támogatására minden ilyen objektum és funkció billentyűzetről is elérhető. A fenti gombok fölé lehet vinni az egérkurzort, ilyenkor kiíródik az adott objektum és zárójelben a billentyűkombináció is, amellyel aktiválható. Az alábbi felsorolás az összes, a szerkesztőben használható billentyűkombinációt tartalmazza:

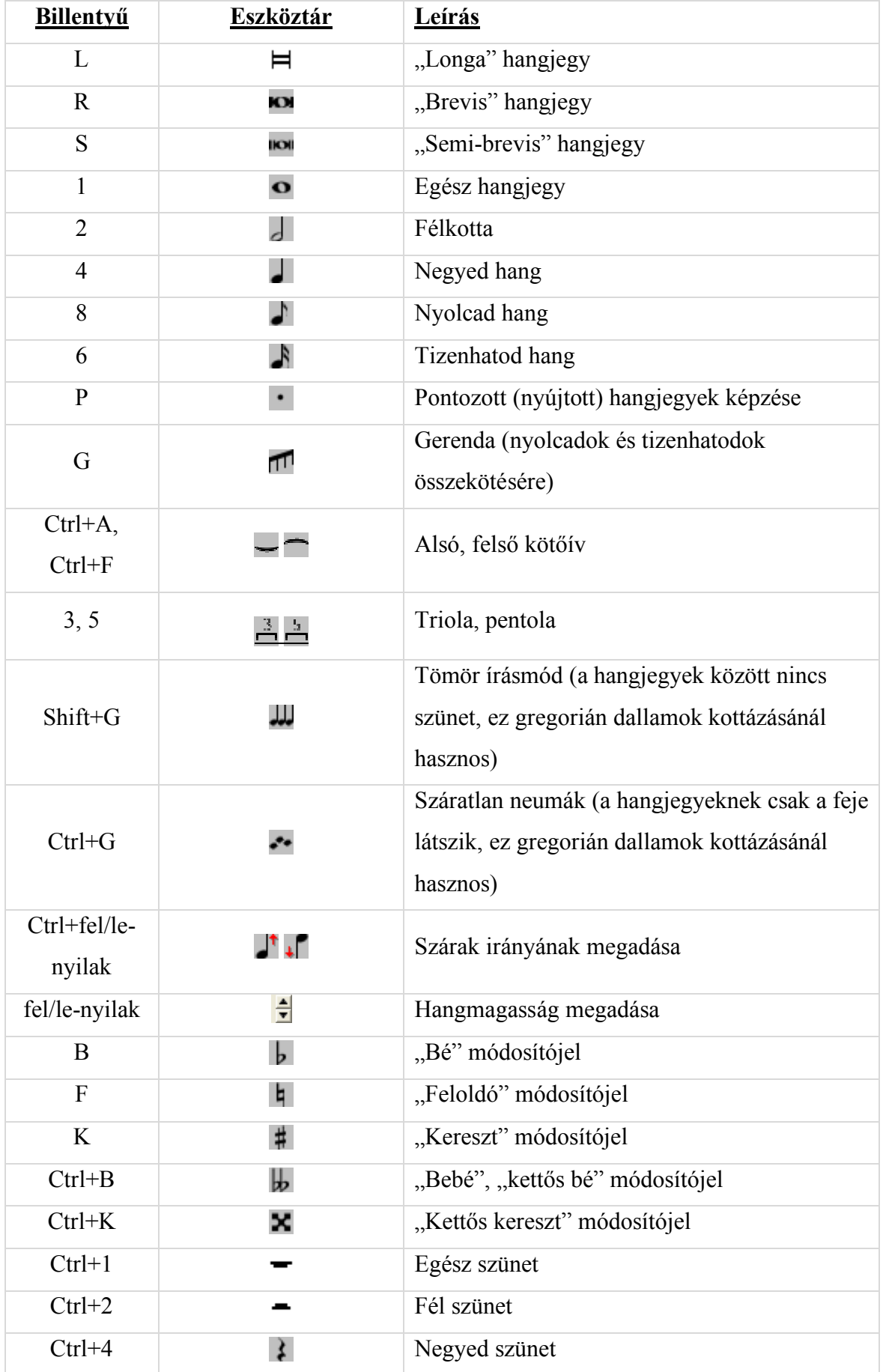

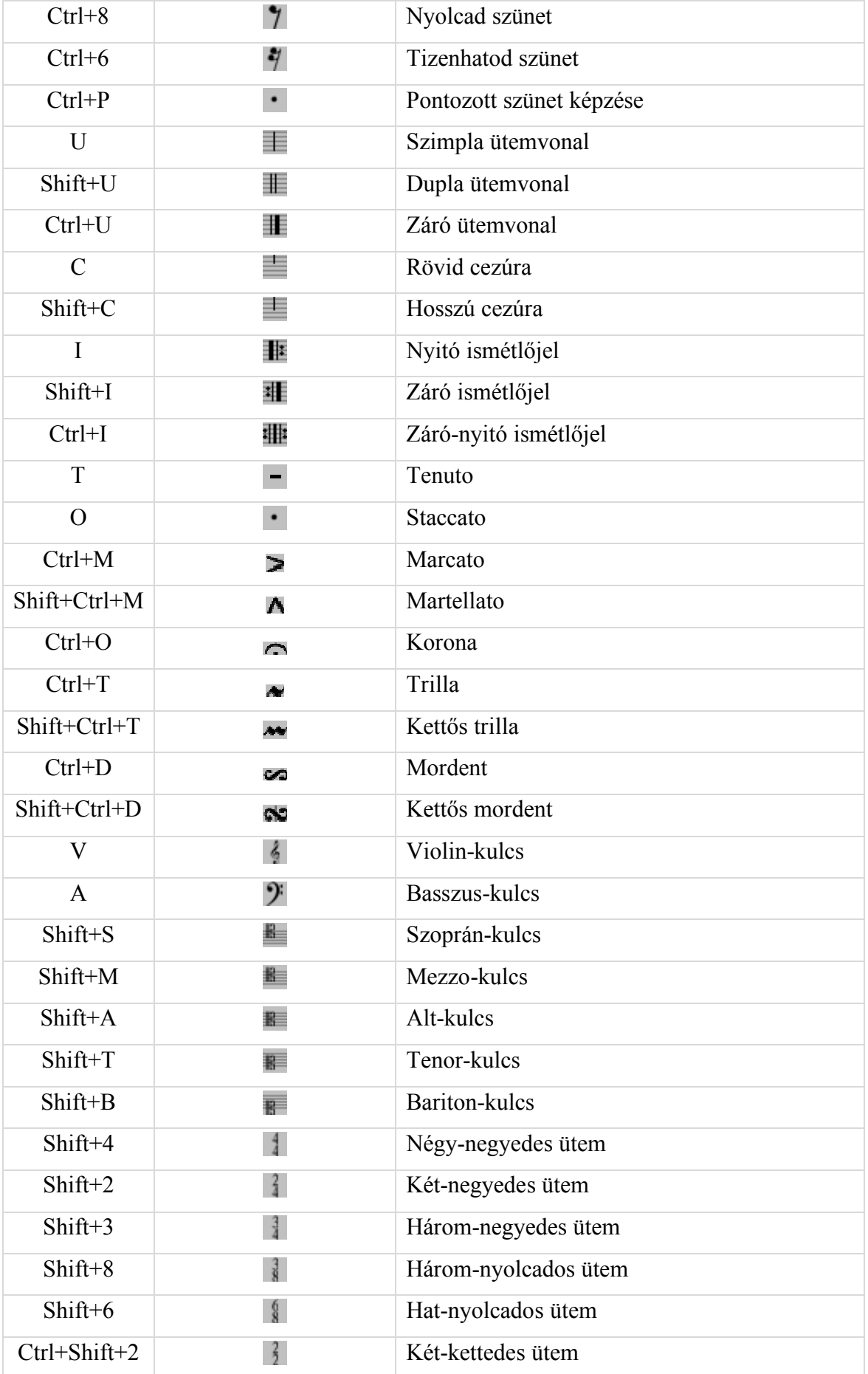

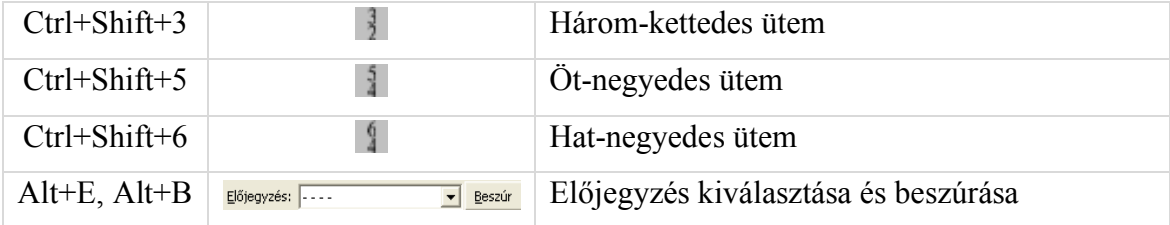

Fentieken kívül az alábbi billentyűkombinációk használhatók:

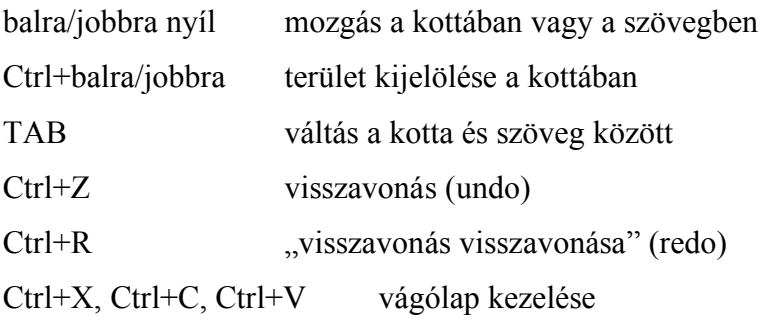

## **Néhány javaslat kotta készítéséhez**

Kottát készíteni komoly grafikai feladat. Egyrészt a zene összetettsége miatt nagyszámú jelet kell elhelyezni, amelyek egyszerre adnak útmutatást a lejátszandó hangok hosszára, magasságára és előadási módjára (hangerő, hangszín, jelleg stb.). Másrészt a kottának kellően áttekinthetőnek és olvashatónak kell lennie, hogy a kottát olvasó képes legyen biztonságosan és időben követni és megvalósítani azt. Különösen igaz ez a Diatár által megcélzott feladat, a templomi népéneklés segítése esetén, amikor a kotta-olvasáshoz csak alapszinten értők lapról-olvasás jellegű énekléséről van szó!

A fenti célok szolgálata, esztétikus megvalósítása végső soron művészet – egy igazi kottagrafikus a szakma valódi mestere, művésze. Jelenleg a Diatár program csak apró kezdő lépéseket tesz ebben az irányban, a nép éneklésének támogatására csak a lehető legkevesebb, legszükségesebb elemet használja. A könnyebb olvashatóság és a szép megjelenés érdekében álljon itt néhány gyakorlati tanács:

- A kulcsot és előjegyzést csak a versszak legelejére, az első sor kezdetére (az első betű elé) írjuk ki; később csak akkor, ha változik. A program az érvényes kulcsot és előjegyzést minden további sor elején automatikusan megismétli.
- A helyes sorrend: először a kulcs, utána az előjegyzés, végül a metrum.
- Gregorián kottába ne írjunk metrumot, a gregorián zene nem igazodik ütemekhez; az ütemvonalak itt csak elválasztó szerepet töltenek be.
- Ha viszont írunk metrumot, ügyeljünk rá, hogy az egyes ütemekbe annyi hang essen, amennyi az ütemjelzés szerint fér. A program nem számolja a hosszakat, nincs automatikus ütemvonalazás, az ütemvonalakat nekünk kell beírnunk.
- A hangok szára az általános szabály szerint a középső vonal alatti hangoknál felfelé áll, a középső vonalra eső hanggal kezdve és minden annál magasabb hang esetén lefelé.
- Ha gerendával kötünk össze hangokat, dönthetünk, hogy felfelé vagy lefelé álljanak a szárak, célszerű aszerint választani, hogy az összefogott hangok többsége (vagy a hangmagasság átlaga) inkább a középső vonal fölé vagy alá esik-e. A gerenda akkor esztétikus, ha nem lóg ki túlságosan az ötvonalból.
- A gerenda alá eső hangok szára mind egy irányba álljon, csak extrém nagy hangközugrás esetén szabad egy hangot átfordítani a gerenda másik oldalára!
- Gerendával összekötni legfeljebb négy hangot tudunk, de ez nem mindig célszerű. Ritmikus, azaz ütemvonalakba rendezett zene esetén igazodjunk az ütemjelzéshez, az ütemhangsúlyokhoz. Pl. három-nyolcados vagy hatnyolcados zenében hármasával kell gerendázni a nyolcadokat. Nem szabad az ütemhangsúlyokon átlógó gerendázást alkalmazni, pl. négy-negyedes ütemben egy nyújtott ritmust követő éles ritmus (a Kodály-módszer szerint kimondva: táj-ti-ti-táj) esetén a középre eső két nyolcadot ne kössük össze, hagyjuk meg "zászlósnak".
- A szünetekre is igaz, hogy összevonni úgy szabad szüneteket, hogy az ütemhangsúlyt ne bontsa meg. Pl. két-negyedes ütemben egy-nyolcad hangot követő három-nyolcad szünetet egy-nyolcad + egy-negyed formában vonhatunk össze, esetleg egyetlen pontozott negyed szünetként – de semmi esetre sem negyed + nyolcad szünet formában.
- Gregorián vagy egyéb, nem üzemes zenék esetén több írásmód között választhatunk, de legyünk következetesek, ne keverjük ezeket. Semmiképp ne használjunk kiszámolt ütemvonalakat, ilyen zenében az ütemvonal csak elválasztási célt szolgál! Ugyanakkor használhatjuk a modern átirat szerint nyolcadokba és negyedekbe rendezett kottázást. Ilyenkor a gerendákat a hangsúlyozás jelzésére használhatjuk: kezdjünk gerendát a hangsúlyos hangokon; hangsúlytalan hangokat, dallamlépéseket önálló, zászlós nyolcadokon hagyhatunk. Alternatív írásmódként minden nyolcadhangot külön írhatunk, és csak a hajlításokat (egy szótagra eső melizmákat) kössük össze gerendával; ilyenkor is a belső hangsúlyos hangokon kezdjünk új gerendát. Ennek az írásmódnak előnye a mai nép számára könnyű olvashatóság. Ugyanakkor a program

támogatja egy olyan írásmód használatát, amely a gregorián szelleméhez közelebb áll, de azért elég jól olvasható. Ekkor az egy hajlításhoz tartozó hangokat sűrítve, közvetlenül egymás mellé írjuk, szárakat pedig csak a hangsúlyos hangjegyekre teszünk. Gerendát vagy zászlót ilyenkor egyáltalán nem használunk.

- A program jelenleg nem tud kötőíveket rajzolni, de egy szótagra írhatunk több hangjegyet is, ha hajlítani kell a dallamot. Vetítéskor ilyen esetben kicsit széttolódnak a betűk, hogy helyet hagyjanak a kottajeleknek.
- Elválasztási és megjelenítési okokból legjobb hatású, ha a kottahangot mindig az éneklendő szótag magánhangzójára (elé) tesszük.

A felsorolást a végtelenségig lehetne folytatni, de a legjobb próbálkozni, és kritikus szemmel vizsgálni az eredményt.

# **6. Beállítások – versszak szekvenciák**

Jelenleg az új versszakok automatikus sorszámozását lehet itt beállítani. Ugyanis, ha több egymás utáni versszakot kell beírni, a program képes felismerni bizonyos szekvenciákat, és annak megfelelően felajánlani a következő versszak sorszámot (nevet).

A versszak neve természetesen bármi lehet szükség szerint, de a legtipikusabb például az 1, 2, 3, stb. sorszámok vagy az 1, Refr, 2, Refr, stb. ismétlődő szekvenciák.

Korábban a program pontosan ezt a két sorozatot ismerte fel, a v11.4 verziótól kezdve azonban ennél több típust is beazonosít, a jobboldali képen látható beállító ablak segítségével pedig tetszőleges sorozat "megtanítható" a programnak.

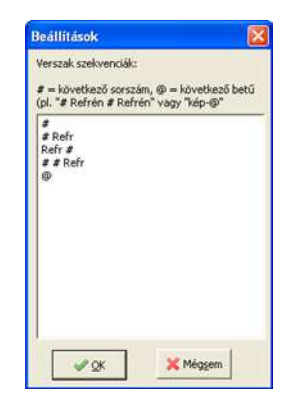

A feladat annyi, hogy az ablakba a szükséges sorozat kódolását megadjuk a programnak. Attól kezdve az "Új versszak" gomb lenyomására a főképernyőn a program elemzi az addig beírt versszakok nevét-számát, és amennyiben az itt beírtakhoz illeszkedő szekvenciát talál, a következő elemet automatikusan felajánlja a verszak neveként (természetesen átírható).

A beállító ablakban minden sor egy önálló sorozatot ír le. Ebben az egyes versszakok nevei szóközzel vannak elválasztva. Tehát minden "szó" a következő versszak neve lesz. Ha a sor végére érünk, a szekvencia elölről kezdődik. A program egy új versszak beírásakor végignézi az összes eddigi versszakot, és megpróbálja soronként illeszteni ezekre a szekvenciákra. Ha talál egy olyan sorozatot, melyre minden eddig beírt versszak illeszkedik, akkor generálja a következő nevet a sorozatból, és azt ajánlja fel a szerkesztő ablakban.

A sorozatokban két speciális szimbólum használható: # jel a következő sorszámot képviseli, míg @ jel a következő betűt.

Az alapbeállításként a programban levő sorozatok:

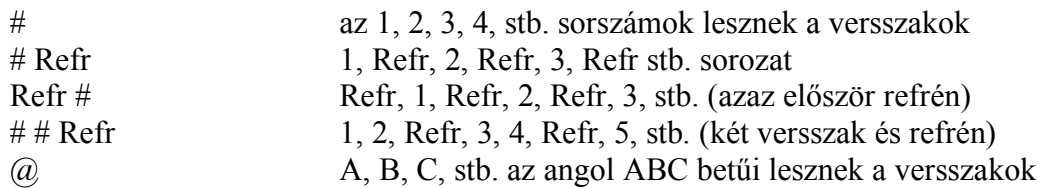

Néhány példa lehetséges további "betanítható" szekvenciákra:

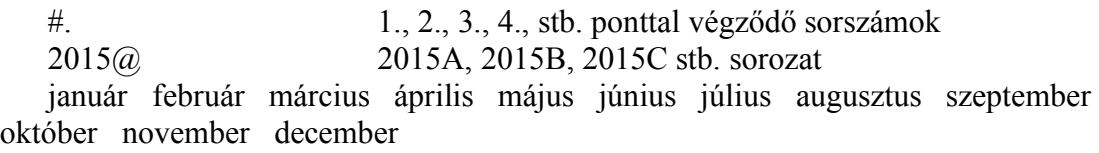

a versszakok sorra a hónapok nevei lesznek

# **7. Javaslatok diatárak készítésekor**

• Készítsünk, vagy ne készítsünk új diatárat?

Számos érv hozható fel a készítés mellett és ellen is. Végső soron természetesen az ösztönöz valakit diatár készítésére, hogy egy-egy ének vagy ima szövege szükséges lenne.

- Először azonban ilyenkor ellenőrizzük, hogy biztosan nem létezik-e valamely énektárban a kívánatos szöveg.
- Ha nincs meg, annak is nézzünk utána, nincs-e előkészület alatt olyan diatár, amely tartalmazza a hiányolt versszakokat.
- Ha ilyen sincs, akkor is fontoljuk meg, szükséges-e új diatárat létrehoznunk. Semmiképpen ne készítsünk minden vers számára külön diatárat, mert a túl sok diatár nehezen kezelhető, a keresés, énekrendek összeállítása problémákba ütközik.
- Érdemes egy privát diatárat létrehozni "Vegyes", "Egyéb" vagy "Kiegészítések" néven, amelybe a plébánián előforduló helyi énekeket és imákat összegyűjtjük.
- Néhány egy-egy alkalomra szükséges szöveg (pl. a Húsvéti tűzszentelés imaválasza) közvetlenül az énekrendbe is beírható, nem kell diatárat létrehozni számára.
- Akkor készítsünk új diatárat, ha olyan új egységet tudunk alkotni, amely ezt indokolja. Például ha szeretnénk egy teljes imafüzetet vagy énekes könyvet feldolgozni, ha egy helyi vagy tágabb közösség énekkincsét kívánjuk összeszedni, vagy egy adott célra (mondjuk latin nyelvű szertartásokra) szolgáló diákat akarunk egybegyűjteni.
- Új diatár készítésekor fontoljuk meg, hogy csak helyi felhasználásra lesz alkalmas, vagy a jövőben más plébániák is fel tudják majd használni. Bár minden diatárat privátként kell szerkeszteni, a közös célra szánt diatárak készítését már a kezdetektől szigorúbb elvek szerint érdemes végezni.
- Hogyan készítsünk privát diatárat?

Új diatárat könnyedén létrehozhatunk a DiaEditor segítségével. A főablak képén (1. ábra) balra alul található (7) gomb lenyomása után meg kell adnunk a diatár tulajdonságait.

- Hosszú névnek egy-két szóból álló, az énektárat egyértelműen azonosító nevet adjunk
- Rövid névnek a lehető legtömörebb, de az énektárat egyértelműen jelölő azonosítót adjunk; használjunk rövidítést (pl. Éneklő Egyház = ÉE)
- Sorrendet ne adjunk meg (tartsuk az értéket nullán)
- Hagyjuk a diatárat privátnak, ahogyan a program felajánlja
- A fájlnak adjunk olyan nevet, mely az operációs rendszer által elfogadható és egyértelművé teszi, melyik diatárat tartalmazza. Csak a fájl nevét írjuk be, nem kell se elérési utat, se kiterjesztést megadni.
- A megjegyzésbe írjuk be részletesen, mi is ez az énektár, mi a forrás, ki és miért hozta létre, mikor kezdtük stb.

A tulajdonságok megadása után a diatár fájlja létrejön a program könyvtárában. Ezután bármikor hozzáadhatunk új verseket és versszakokat, módosíthatunk a meglévő tartalmon, stb. Bátran használjuk a megjegyzés rovatokat, hogy a módosítások a későbbiekben visszakövethetőek legyenek.

• Hogyan készítsünk közös diatárat?

Mielőtt közös diatár fejlesztésébe kezdenénk, ellenőrizzük, valaki más nem dolgozik-e ugyanezen az énektáron, nehogy feleslegesen dupla munkát végezzünk. Amennyiben olyan diatárat szeretnénk készíteni, amelyet másokkal meg kívánunk osztani, fokozottan ügyeljünk a tulajdonságok megadására, és az e fejezetben felsorolt tanácsok és stiláris szabályok megtartására, hogy a közös diatárak egységes formát és szerkezetet mutathassanak.

Közös diatár elkészítésének első lépései egyeznek a privát diatár létrehozásával. Ez esetben is tartsuk egyelőre privátnak a diatárat, egészen addig, míg el nem készülünk egy publikálható változattal. Majd csak ekkor változtassuk meg a diatár státuszát (a privát kapcsolót kikapcsolva a tulajdonságokban), és utána közzétehetjük a diatárat. Viszont ettől kezdve NE módosítsunk a versek és versszakok szövegén vagy tulajdonságain – hiszen az nem fog belekerülni a fájlba! Ha további módosításokat szeretnénk egy már közössé tett diatáron végezni, állítsuk vissza időlegesen privátra, végezzük el a szükséges javításokat, majd újra kapcsoljuk ki a privát jelzőt.

**Ha közös diatárat készítünk, mindig privátként szerkesszük, csak publikáláskor módosítsuk a privát tulajdonságot. Későbbi javítás, bővítés előtt újra állítsuk privátra, és a munka végeztével, az újbóli publikálás előtt vissza közös diatárnak.** 

• Körültekintően válasszunk diatár tulajdonságokat!

Különösen közös használatra szánt diatár esetén fontos, hogy a tulajdonságokat úgy adjuk meg, hogy az mások számára is hasznos és egyértelmű legyen. Fő szabályok:

- A hosszú név se legyen túlságosan hosszú; épp csak egy-két szó, amely egyértelműen, első pillantásra azonosítja az énektárat. A már meglevő diatárak nevei támpontként szolgálhatnak ehhez, válasszunk olyan nevet, mely illeszkedik a sorba. Pl. "Dicsérjétek az Urat" vagy "Cserkészek daloskönyve".
- A rövid név legyen annyira rövid, amennyire csak lehet, az egyértelmű azonosítás mellett. Ez fog ugyanis a diák felső sorában és az énekrendek listáiban megjelenni, ezért fontos, hogy minél kevesebb helyet foglaljon el. Ha lehet, használjunk rövidítést vagy betűszót, de a jelölés azért mindenképp legyen egyértelmű és könnyen felismerhető. Pl. "Ord", "SzVU!".
- A fájl neve is legyen egyedi, és egyértelműen utaljon a diatárra, amelyet tartalmaz. Ne használjunk ékezetes betűket, ne használjunk vegyesen kis- és nagybetűket, ne használjunk speciális szimbólumokat, szóközt, jeleket, elválasztókat, stb. Legcélszerűbb csak az angol abc kisbetűit, számjegyeket, és aláhúzás jelet ( \_ ) alkalmazni. Példák: zsoltar\_unnepek, taize, nepdalzsoltar.
- A diatár megjegyzés mezőjébe az alábbi tételeket mindenképp írjuk be:
	- 1. A diatár teljes nevét (ez adott esetben lehet bővebb, mint a hosszú név). A lehető legteljesebb megjelölést alkalmazzuk (pl. "A Szentségimádás c. imakönyv előimádkozós részeinek válaszai")
	- 2. a forrást, ahonnan a szövegeket vettük, minél pontosabb megjelöléssel (szerző, cím, alcím, kiadó, évszám, webcím stb.)
	- 3. A készítő adatait
	- 4. Sorban egymás után a készítés, illetve a módosítások dátumát (éééé/hh/nn formában, pl. 2009/12/31), a dátum mellett a módosító nevét vagy monogramját és a módosítások lényegét

• Egységes formában írjuk a versek és versszakok neveit!

Legyünk következetesek a címek beírásakor, és tartsunk szem előtt praktikus szempontokat. A versek és versszakok címe (egy perjellel elválasztva) minden ének-listában megjelenik, ezért rövidnek, egyértelműnek, könnyen kereshetőnek kell lennie.

- Tartsuk be a forrás, illetve a kántor vagy énekvezetők által használt kotta sorrendjét.
- Versnév helyett lehetőleg használjunk sorszámot, ha a forrásban van ilyen. Sorszámot sokkal könnyebb lesz visszakeresni énekrend összeállításakor.
- Versszaknévnek is sorszámot adjunk, legfeljebb a "Refr" szócskát a refrén jelölésére.
- Egy versszakos (egy diából álló) vers esetén maradjon üresen a versszak neve, ekkor ugyanis az elválasztó perjel sem jelenik meg.
- Legyen rövid a cím, amennyire csak lehetséges. Mivel a program összes listájában a vers és versszak neve megjelenik, túl hosszú cím kilóg a listából.
- Ne használjunk szóközöket és a sorszámok pontozását ezek nélkül is egyértelmű lehet a cím. Pl. "25./4. A." helyett elég "25/4A"
- Ne írjunk túl sok szöveget egy diára!

Gyakorlati tapasztalat, hogy egy dián legfeljebb nyolc-kilenc sor szöveg jeleníthető meg kényelmesen, utána az automatikus méretezés nyomán egyre kisebb betűk miatt nehezen olvasható kezd lenni a szöveg. Ezért, ha egy versszak túl hosszú lenne, inkább bontsuk két részre. A DiaEditor fő képernyőjén jobboldalt levő rajzon (1. ábra (4) mező) ellenőrizhetjük a dia majdani kinézetét.

• Ne írjunk két versszakot egy diára!

Rövid versszakoknál kényelmes lehet, ha két versszak egyszerre jelenik meg, mert így kevesebbet kell vetítés közben lapozni. Mégse írjunk két versszakot egy diára, hanem inkább használjuk ki a Diatár program speciális lehetőségét, hogy az összeállított énekrendekben két dia egybefűzhető. Ez ugyanis jóval tágabb szabadságot ad: módunk van egyben és külön is kezelni versszakokat.

• Legyünk következetesek a versszakok formázásakor!

Ne változtatgassuk, és ne használjuk önkényesen a formázásokat, hanem illeszkedjünk a forrásanyaghoz, illetve lehetőleg a többi diatárhoz is.

- A sorok kezdődhetnek mind nagybetűvel, vagy csak akkor, ha mondatkezdő betűk. Ez legtöbbször az adott kiadástól függ, illetve az eredeti írók (költők) szabadsága, de egy diatáron belül lehetőleg tartsunk egységes stílust.
- Ne hagyjunk a versszak elején üres sort. Mivel az énekrend-listában a versszak címe mellett zárójelben megjelenik az első sor szövege, az üres sor megakadályozza ezt a fajta segítő azonosítást.
- Versszakon belül használhatunk üres sort elválasztásra, de óvatosan bánjunk vele, hiszen "foglalja a helyet". Jó példa a helyes alkalmazására az Isten Báránya ének az Ordináriumok kötetben.
- Ne használjunk többszörös szóközöket elválasztásra, illetve sorok beljebbkezdésére. Ezeket ugyan általában a program megőrzi és ábrázolja, de a tördelést ronthatják.
- A sima idézőjelek (") helyett lehetőleg kezdő (") és végző (") idézőjeleket használjunk. Ha más lehetőség nincs, ezeket a különálló numerikus billentyűk segítségével írhatjuk be. Tartsuk lenyomva a bal ALT billentyűt, és üssük le a 0132 illetve a 0148 számjegyeket (négy-négy számjegy, a vezető nulla is kell) a jobboldali numerikus billentyűzeten, majd a négy billentyűleütés után engedjük fel az ALT-ot.
- Folytatást jelző három pont ( . . . ) helyett az azonos kinézetű, de rövidebb 0133 kódú (ld. fentebb) úgynevezett "horizontal ellipsis" (...) karaktert használjuk.
- A szokásos kötőjel ( ) összetett szavak fűzésére használatos (pl. Közép-Európa), elválasztóként alkalmazhatjuk a 0150 kódú gondolatjelet  $(-)$ , és esetleg a 0151 kódú hosszú kötőjelet ( — ). Ezek használatával is legyünk azonban konzekvensek.
- Szokás szerint aláhúzás jelöli a hajlítást; ám legyünk "takarékosak" vele, csak ott használjuk, ahol ez támogatja az éneklést (pl. a zsoltárok kitartott hangja utáni első hajlításnál).
- Dőlt betű jelzi általában azt, amit nem kell mondani/énekelni, pl. a "*(letérdelünk)*" utasítást, vagy a pap végszavát, melyre a dia szövegével válaszolunk. (pl. "P: *…menjetek békével*")
- A vastagon szedett szövegre nincs jelenleg közös megállapodás, de egy diatáron belül használjuk egységesen.
- Bízzuk a tördelést a programra!

Saját privát énektáraink kinézetét saját projektorunk felbontásához szabhatjuk, de főleg közös diatárak esetén mindig tartsuk szem előtt, hogy a szövegnek esztétikusan és helyesen kell megjelennie különböző képernyőméret, betűtípus és felbontás esetén is. Elképzelhető, hogy a diákat hosszanti oldalán álló, vagy 19:6 képarányú képre kell vetíteni. A Diatár program ezért úgy van kialakítva, hogy automatikusan méretezze a szöveget, és tördelje a hosszú sorokat, kis beljebbkezdéssel jelezve a folytatást. Használjuk ki minél jobban a programnak ezt a szolgáltatását.

- Inkább kevesebb (kettő-négy) hosszabb sorba írjuk a versszakot, mint sok rövidbe.
- Ne használjunk szótag-elválasztó kötőjeleket ott, ahol a saját megjelenítőnkön sor vége van, mert más vetítőn máshova fognak esni a sorvégek.
- Ha bármi mód van rá, kerüljük el a túl hosszú szavakat (persze legtöbbször kötve vagyunk a forrásszöveghez).
- Hosszú szavak tördelésére használjuk a feltételes kötőjelet (Ctrl+-), mellyel megadhatjuk, hol szabad vetítésnél szükség esetén elválasztani a szót.
- Ne használjunk feleslegesen üres sorokat sorelválasztónak. A sorokat a Diatár program kijjebb-kezdéssel jelöli, a sorok közti távolságot pedig a programból szükség esetén lehet növelni.
- Legyünk praktikusak a refrének és ismétlések beírásánál!

Írott anyagokban a refrént, valamint versszakok ismétlődő részeit helytakarékossági okokból nem szokták kiírni. A diatár esetén azonban erre nincs szükség, viszont nehézkes egyik diáról a másikra oda-vissza ugrálni. Ezért a refréneket és ismétlődő részeket mindig írjuk ki, minden versszakhoz. Ha a refrén túl hosszú ahhoz, hogy a változó versszakkal közös diára elférjen, akkor minden helyre szúrjunk be egy külön diát, ahol a refrén előfordul. Ugyanez érvényes a versszak eleji vagy végi azonos részekre: írjuk ki a teljes részt, kivéve, ha ugyanazon a dián szerepel a teljes ismétlődő szöveg. Jó példa erre az Isten Báránya az Ordináriumok kötetből.

Főleg gitáros énekeknél gyakori, hogy egy versszakot vagy annak egy részét többször meg kell ismételni. Ezeket a részeket szükség esetén jelölhetjük ismétlőjelek közé zárva (erre a célra használhatjuk a /: és :/ vagy |: és :| szimbólumpárokat). Ám legtöbbször kiindulhatunk abból a feltételezésből, hogy a hívek többé-kevésbé ismerik az énekeket, ezért nem fontosak az ismétlőjelek (főleg nem az azokat követő esetleges  $\mathcal{R}$  az ielzés), elég egy hármas pont (... azaz 0133 kód, ld. fentebb) jellel jelezni, hogy többször ismételni kell egy részt (pl. "Alleluja, …")

Ne módosítsunk a közös diatárakon!

A közös diatárak elsősorban azt a célt szolgálják, hogy az egész Egyházon belül mindenki számára egyformán hozzáférhetőek legyenek. Ezek bővítése, javítása központi koordinációval történik, frissítésük pl. az internetről lehetséges, a korábbi helyi fájl felülírásával. Ezért ilyen frissítés esetén a saját módosításaink elvesznek. Két kivétel van ez alól:

- Ha a közös diatárban levő imát vagy éneket olyan helyi variánsban énekeljük, mely eltér a más helyen megszokottól. Ez esetben a közös státuszt megtartva módosítsuk a szöveget, a program pedig a diatártól eltérő fájlban tárolja a javítást, a frissítés pedig minden probléma nélkül működni fog.
- Ha felvállaltuk egy közös diatár gondozását (bővítését vagy javítását), a módosítások előtt a diatárat jelöljük privátnak, így minden változtatás belementődik, majd a végén állítsuk vissza a közös státuszt, és így adjuk közre az új verziót.

Új versszakok beírásakor minden hozzáférhető diatár legyen meg!

Mivel új versszak létrehozásakor a program egyedi azonosítót generál, fontos, hogy minden diatár be legyen töltve a DiaEditor-ba. Különösen fontos ez, ha közös használatra szánt énektárat készítünk. Ezért diatárak bővítésekor minden elérhető .dtx fájlt másoljunk a program könyvtárába, és úgy indítsuk el a DiaEditor programot, hogy betölthesse azokat. Amennyiben nem akarunk látni egy-egy diatárat, a Diatár vetítő programban ki lehet kapcsolni a szükségtelen énektárak megjelenítését, inkább használjuk ezt a funkciót.

Ne állítsunk át közös diatárat privátra!

A közös diatárak célja, hogy minden plébánián egyforma tartalommal lehessen őket vetíteni, egy személy által bővíteni és javítani, majd azt közreadni, és minden használó helyen frissíteni. Ehhez az szükséges, hogy tartsuk meg ezeket a fájlokat eredeti formájukban.

Szükség esetén a DiaEditor lehetővé teszi a közös diatárak versszakainak módosítását, az eredeti fájl megtartásával.

Ez alól kivétel, ha mi vagyunk egy közös énektár karbantartói, ilyenkor a módosítások elvégzése előtt állítsuk privátra a jelzőt, és úgy végezzük el a javításokat.

#### Ne állítsunk át privát diatárat közösre!

A privát diatárak azok, melyeket csak helyi használatra, magunknak készítünk. Ha átállítjuk közös státuszúra, akkor a továbbiakban a módosítások nem kerülnek bele a fájlba, hanem egy külön helyen gyűlnek. Ez felesleges és zavaró önkorlátozást jelent (közös diatárból pl. nem törölhetünk, és nem adhatunk hozzá új versszakot). Kivéve a fentiek alól, ha a diatár minden szükséges javítását elvégeztük, és most szeretnénk átadni másoknak közös használatra.

Ne tegyünk bele (ne hagyjunk benne) olyan verset, amelynek nincs versszaka!

A hierarchia alapja a versszak. A programban nem okoz zavart a versszakok nélküli vers, de a listákban csoportelválasztóként jelenik meg, nem választható be énekrendbe, nem vetíthető ki. Ha nem elválasztóként használjuk, lényegében értelmetlen torzó. Ha egy közös diatárban hagyunk versszak nélküli verset, majd közösként módosítunk a vers nevén vagy megjegyzésén, akkor a változtatás nem is kerül mentésre (nincs versszak, amihez menteni lehetne)!

Közös énektár versén módosítva egy versszak is módosul – ezt ne állítsuk vissza!

Ha egy közös diatár versének tulajdonságait (nevét vagy megjegyzését) módosítjuk, ez csak akkor tud mentésre kerülni, ha legalább egy módosított versszaka is van. Mivel a hierarchia alapja a versszak, csak módosított versszakkal együtt lehet a vers paramétereit menteni a javításokat tartalmazó segédfájlba. Ezért, ha módosítjuk egy vers paramétereit, de nincs egyetlen versszaka sem módosítva, a program önkényesen átírja az első versszakot módosítottra (természetesen ez tényleges módosítást nem jelent, csak a státusz változik meg). Ha ezt a módosítást visszaállítjuk, a vers módosításai sem maradhatnak meg. Ezért, ha van a versnek olyan versszaka, amelyet módosítani szeretnénk, először azon változtassunk, és utána a vers paraméterein.

# **A. A .dtx fájlok szerkezete**

A DiaEditor program feleslegessé teszi a diatár fájlok "kézi" módosítását. Ezért ez a függelék inkább technikai információnak tekinthető. Kerüljük el a fájlok közvetlen javítgatását, erre a célra mindenképpen a DiaEditort használjuk.

A későbbi frissíthetőséget szem előtt tartva mindenképp kerülendő a fő diasorok (pl. ordináriumok, SzVU!, ÉE, zsoltárok) bármiféle módosítása! Ezeket ugyanis folyamatosan javítjuk, s csak a gépen lévő változat felülírásával lehet frissíteni; ekkor pedig a helyi módosítások elvesznek. Ezeknek a közös használatú diatáraknak a módosítására a DiaEditorban mód van a frissítési lehetőség meghagyásával.

A DiaEditor segítségével nyugodtan létrehozhat saját diasorokat. Amennyiben a .dtx kiterjesztésű saját diasor-fájlját a program könyvtárába bemásolja, indításkor a program azt beolvassa és a többivel együtt használhatja (a DiaEditor eleve ott készíti el az új diatárat). **Ha olyan diatárat állít össze, amely mások érdeklődésére is számot tarthat, kérem küldje el vagy tegye közzé, hogy az egész Egyház közös kincsévé lehessen!** Ha ilyen tervei vannak, olvassa el az 6. fejezet javaslatait!

Nagyon fontos, hogy a diatár fájlokban minden versszakhoz tartozik egy azonosító kód, mely az egész rendszerre, az összes diatárra nézve egyedi kell legyen. A program minden újonnan létrehozott versszakhoz automatikusan hozzárendel egy ilyen azonosító kódot. Általában ezzel nem kell törődnünk, de néhány szabályt tartsunk szem előtt. Új diatár létrehozásakor vagy új versszakok beírásakor álljon a program rendelkezésére az összes diatár, melyeket vetítéskor használni fogunk; így tudja a program biztosítani, hogy az azonosító valóban egyedi legyen. Különösen igaz ez, ha közös használatra szánt diatárat fejlesztünk. **FIGYELEM! Soha ne adjunk kézzel azonosítót a versszakokhoz, véletlenül se duplikáljunk, ne módosítsunk azonosítót! Az azonosítóknak az egész rendszeren belül egyedinek kell lenniük, de a program automatikusan generálja azokat!** 

A .dtx fájlok speciális szerkezetű szövegfájlok. Egyszerű szövegszerkesztővel vagy a Jegyzettömb programmal belenézhetünk. Nem árt tudni, hogy a fájlok UTF8 kódolással készülnek; amennyiben ANSI formát használunk, a program a Windows 1250-es (Kelet-Európai) kódlapot feltételezve olvassa (ez volt ugyanis a Diatár 9.0 verziója előtt).

A sorok első karaktere vezérlőjeleket hordoz, ez a karakter dönti el, hogy a sor további része milyen funkciót tölt be. A sorok egymás utáni sorrendje is számít, a program felülről lefelé olvassa azokat egymás után. A sorokon belül speciális vezérlő karakterek is találhatóak. Az alábbiakban kivonatosan látható egy .dtx fájl eleje:

```
;************************************** 
; Szent Vagy, Uram énekszövegek 
; 
; Forrás: SzVU! (Szt. István kiadó, 1983) 
; 2006/02/01 DTX formátumra alakítva RJ 
; 2006/05/13 199/14, 200/14 javítva RJ 
;************************************** 
N Szent Vagy, Uram! 
R SzVU 
S 2 
> 1 
/1. Kezdetre 
  A kereszténységben 
  Hisszük, valljuk régen, 
  Hogy az Isten minekünk
```
Az alábbi karakterek jelenhetnek meg az első pozíción (a kis- és nagybetű különbözőnek számít!):

; (pontosvessző) a sor további része tetszőleges megjegyzés

- N (név) a diasor hosszú nevét adja meg (ez jelenik meg a diasorok listáiban)
- R (rövid név) a diasor rövid neve (ez jelenik meg az énekrendek listáiban)
- S (sorrend) a diasor pozíciója a diasor-listákban
- P (privát) jelzi a diatár privát státuszát (közös használatú fájlban ilyen sor tehát nem szerepel)
- > (nagyobb-jel) az ének sorszáma, ill. neve
- / (jobbra dőlő per-jel) a versszak sorszáma, ill. neve
- # (azonosító) a dia egyedi belső azonosítója
- (szóköz) a dia szövege
- + (plusz jel) a dia szövege folytatódik; technikailag olyan, mintha az előző sorban egybeírnánk a szöveget. Ily módon túl hosszú sorokat széttördelhetünk.

Az N, R, S, P betűvel kezdődő sorok legfeljebb egyszer szerepeljenek a fájlban (célszerűen az elején). Nem kötelező, de javasolt a forrás és a módosítások dátumának megjelölése a fájl kezdő soraiban.

A dia szövegében üres sorokat is el lehet helyezni, ezek a dia vetítésekor is megjelennek az adott helyen (vagyis ott kimarad egy sor, pl. két rövid versszak egy dián, vagy a refrén elválasztása, vagy ld. az Ordináriumokban az Isten Báránya éneket). De az énekek és a versszakok egymástól elválaszthatók üres sorokkal a jobb olvashatóság érdekében, a versszakvégi üres sorok vetítéskor nem jelennek meg.

Az azonosító egy nyolc digites hexadecimális szám. Ezt a program automatikusan létrehozza minden újonnan beírt versszakhoz. **Soha ne írjunk be mi magunk, ne töröljünk és ne módosítsunk azonosítót! Mindenképpen kerüljük el, hogy két egyforma azonosító előfordulhasson az egész rendszerben (az összes .dtx fájlt beleértve)!**

A dia szövegében vezérlő-kódokkal lehet a formátumot jelölni. A vezérlő kódok egy balra dőlő per-jelből és azt közvetlen követő karakterből állnak. Néhány fontosabb kód (a teljes lista a program forráskódjában a *fileformats.txt* fájlban olvasható):

- \U aláhúzás (underline) kezdete
- \u aláhúzás vége
- \B vastagbetűs (bold) rész kezdete
- \b vastagbetűs rész vége
- \I dőltbetűs (italic) rész kezdete
- \i dőltbetűs rész vége
- \sp (szóköz) nemtörhető szóköz, azaz olyan szóköz, ahol a szöveg nem tördelhető két sorba
- \- (kötőjel) feltételes elválasztó, azaz olyan kötőjel, mely csak akkor jelenik meg, ha sor végére esik
- \\_ (aláhúzás) nemtörhető kötőjel, azaz olyan kötőjel, ahol nem szabad új sort kezdeni
- \\ egy darab balra dőlő per-jel kiírása (így lehet magát a vezérlő jelet a képernyőn megjeleníteni)
- \Gaaaa; gitárakkord. A pontosvessző kötelező, a "G" betű és a pontosvessző között levő rész kötött formájú, az akkordot írja le. A részletek iránt érdeklődők a program forráskódjában, az *akkord.txt* fájlban megtalálhatják a pontos formátumot, a lehetséges kódokat.
- \Kaaaa; kotta. A pontosvessző kötelező, a "K" betű és a pontosvessző között levő rész kötött formájú, mindig páros számú jelből áll. A részletek iránt érdeklődők a program forráskódjában, a *kotta.txt* fájlban megtalálhatják a pontos formátumot, a lehetséges kódokat.
- \?xaaaa; kiterjesztés. Ilyenkor az *x* helyén álló jel mondja meg, hogyan kell értelmezni a következő *aaaa* karaktersorozatot. A pontosvessző lezárja a szekvenciát. Ez az írásmód lehetővé teszi a formátum későbbi kiterjesztését,

bővítését, a kompatibilitás elvesztése nélkül: a szoftver az ismeretlen *x* kódok utáni részt a következő pontosvesszőig átugorja. Jelenleg csak a G és K betűk vannak értelmezve, ezek a gitárakkord és kotta jelzői (*aaaa* értelmezése mint fent). Fokozatosan át fogunk térni ennek a kódolásnak a használatára, a jobb bővíthetőség érdekében.

# **B. Gitárakkordok**

A Diatár program képes gitárakkordokat megjeleníteni a szöveg fölött. Ezek az akkordok a szövegszerkesztőben beírhatók és módosíthatók. Az akkordok általános formája:

*Akkordhang<m>módosító* vagy *Akkordhangmódosító/Basszushang*

ahol az *Akkordhang* illetve a *Basszushang* a következők egyike lehet (az akkord-beíró ablakban szereplő emelkedő hangsorban, ahol azonban a beírás könnyítése érdekében elől áll a főhang, majd a leszállított, és végül az emelt félhang): C, Ces, Cis, D, Des, Dis, E, Es, Eis, F, Fes, Fis, G, Ges, Gis, A, As, Ais, B, H, His.

Az *<m>* jelölés azt mutatja, hogy az akkord moll, ilyenkor az *Akkordhang* kisbetűvel kezdődik (pl. *fism*). A módosítók nélküli akkord a "sima" dúr hármashangzat, a felső indexbe tett *módosító* (és az *<m>* moll-jelölő) ezt változtatja meg. Az alábbi táblázat a C-dúr akkord lehetséges módosulatait, azok ábrázolásmódját és kottaképét sorolja fel (a megnevezések többnyire nem hivatalos akkordnevek, inkább tájékoztató szándékúak):

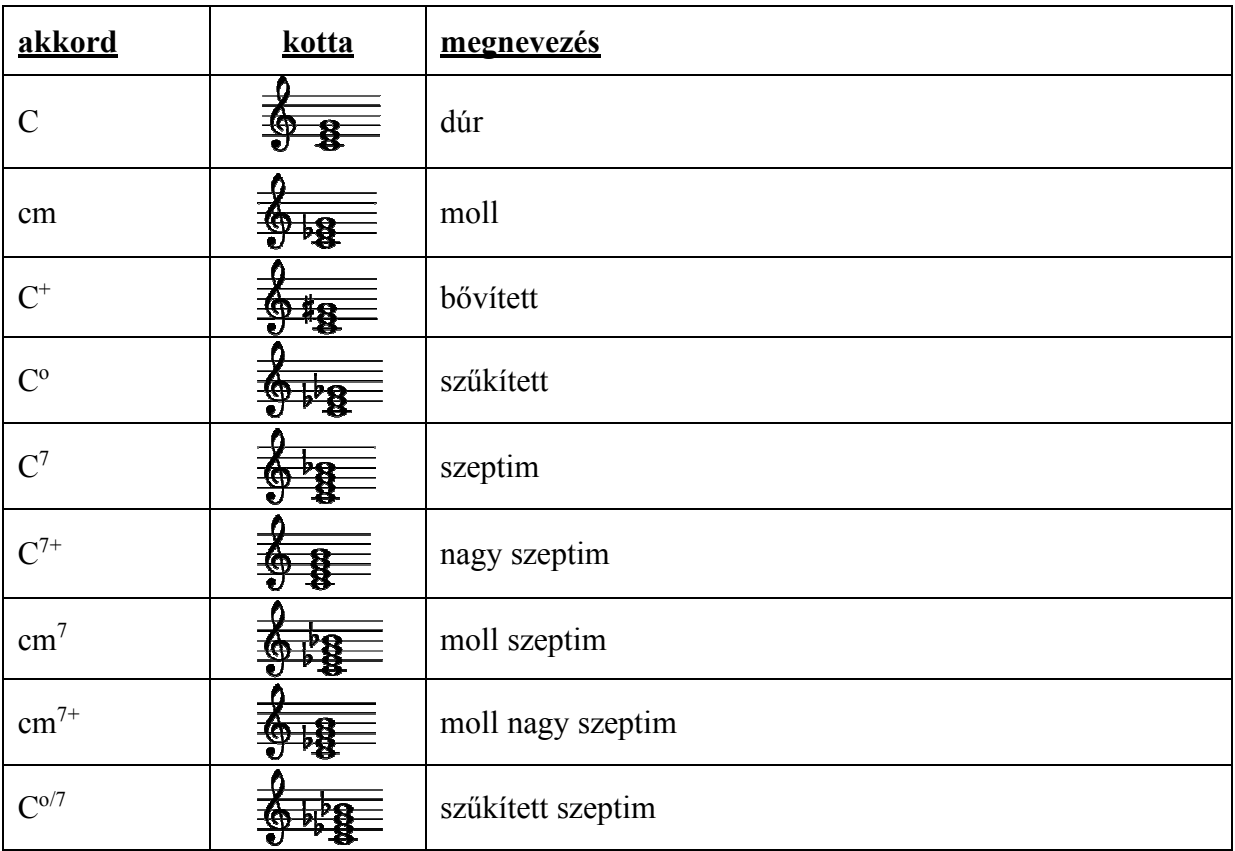

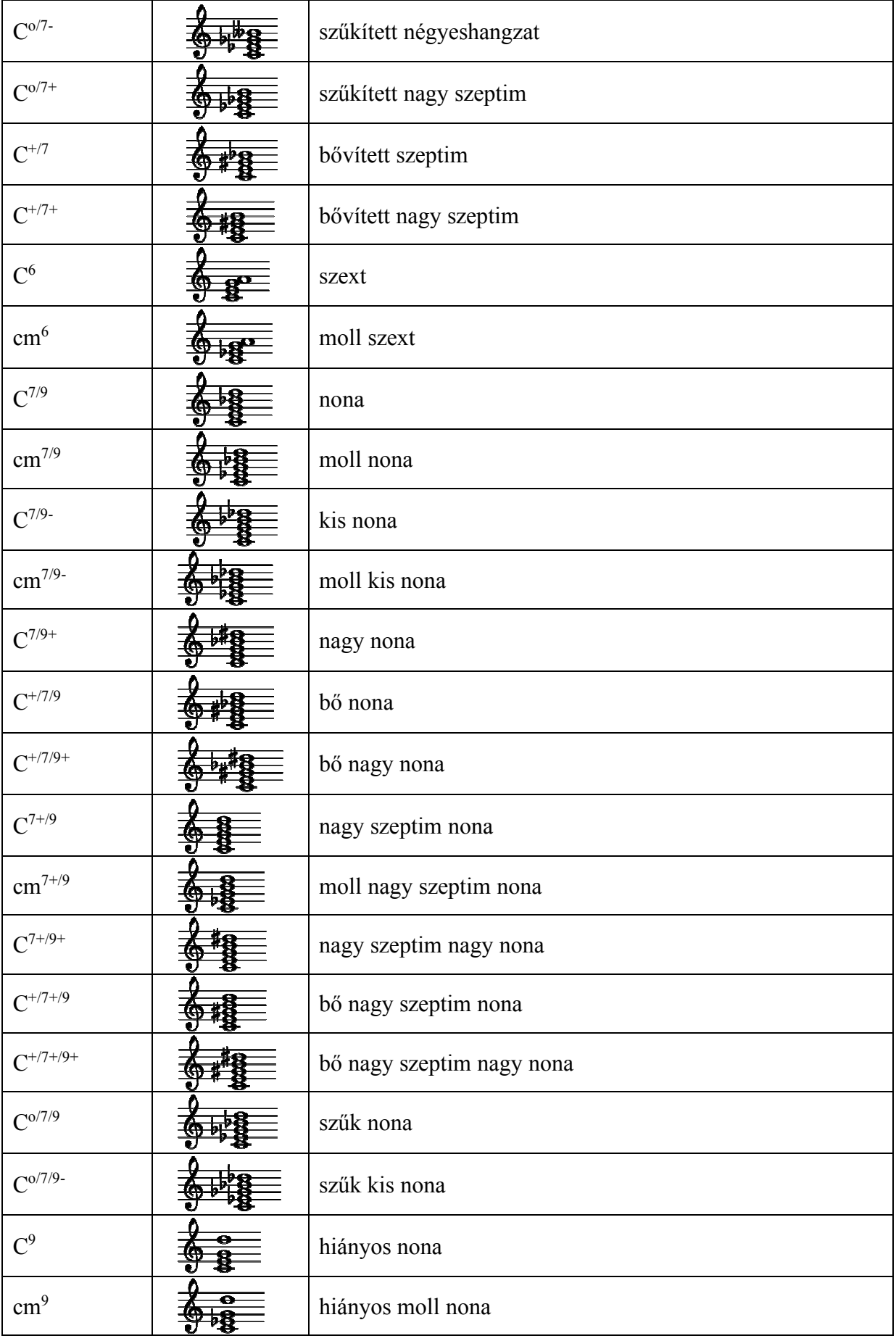

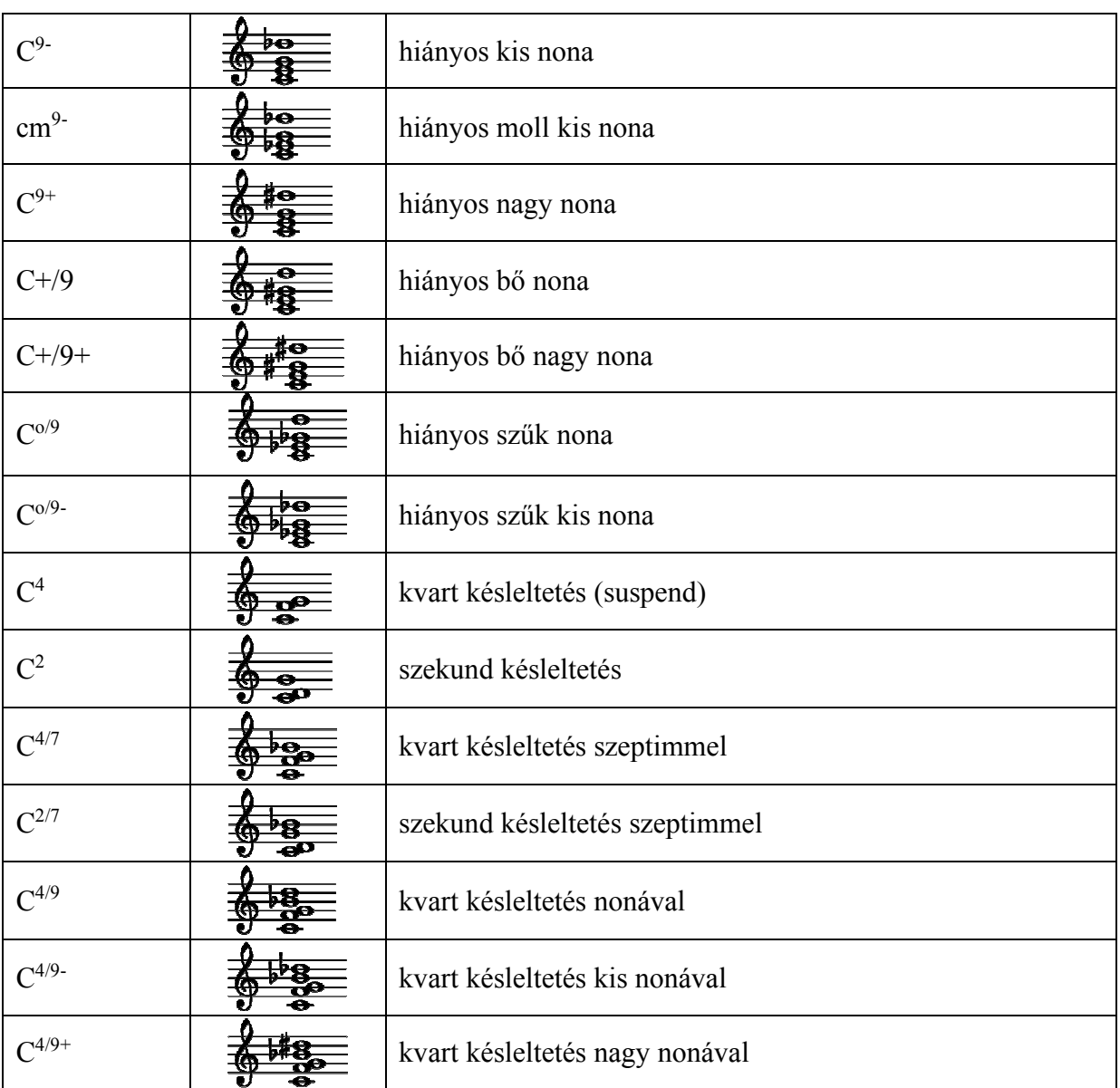